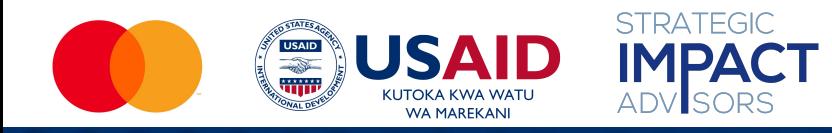

# Ijue Simu Yako

Usimamizi wa Biashara na Ujuzi wa Kusoma na Kuandika wa Kidijitali kwa Wanawake Wajasiriamali Wadogo

*Ripoti hii imeweza kufanikishwa kwa ushirikiano wa ukarimu na watu wa Marekani kupitia Uwakala wa Marekani wa Maendeleo ya Kimataifa (USAID). Muongozo huu ulitolewa chini ya Mradi wa Frontia za Kidijitali za DAI (Cooperative Agreement AID-OAA-A-17-00033) kutokana na ombi la USAID wakishirikiana na Mastercard.* 

#### Taaswira ya Moduli

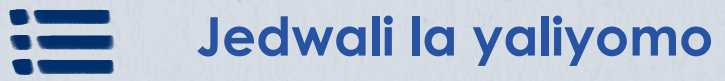

**Sehemu ya 1:** Aina za simu [5](#page-3-0)

**Sehemu ya 2:** "Jinsi ya kutumia" simu

**Sehemu ya 3:** Njia za kulinda data na maelezo yako mtandaoni

[38](#page-36-0)

[10](#page-8-0)

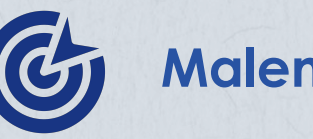

#### **Malengo**

- Kufahamu thamani ya kuwa na simu.
- 2. Kujifunza jinsi ya kutumia simu yako.
- 3. Kuelewa jinsi ya kulinda data yako na maelezo mtandaoni.

#### **Kwenye Moduli hii, unaweza…**

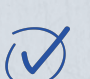

kutambua vipengele vya msingi vya simu, vipengele vya simu, na mazoezi ya simu mahiri kwa

kutumia programu tofauti na vipengele vya simu yako

weka mikakati ya kujilinda mwenyewe mtandaoni

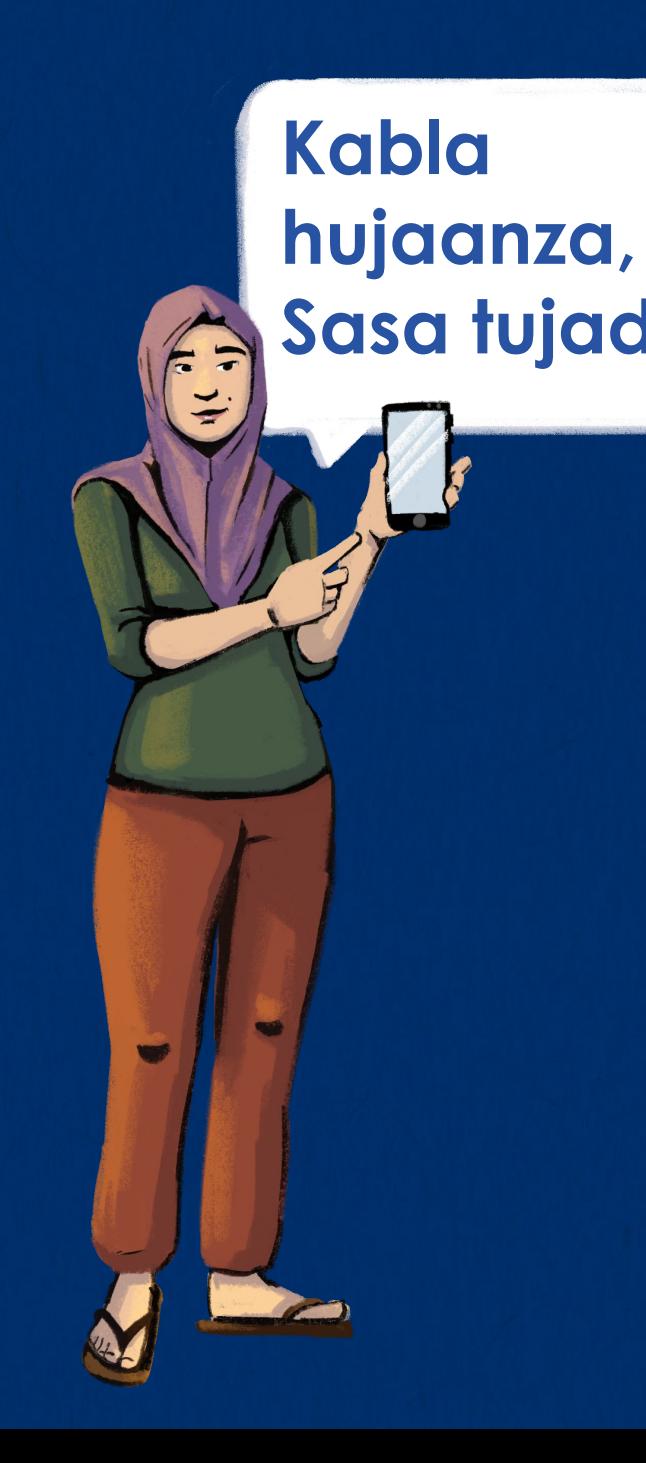

**Sasa tujadili!** Kuna tofauti gani kati ya simu ya **Sasa tujadili!** Kuna tofauti gani kati ya simu ya **kawaida na simu mahiri?**

> **Ni ipi ambayo ni bora kwa biashara yako?**

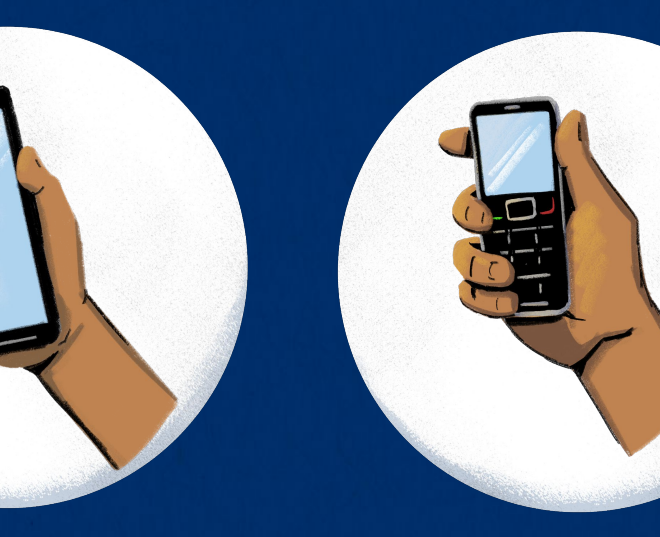

### <span id="page-3-0"></span>**SEHEMU YA 1: AINA ZA SIMU**

#### **Malengo:**

- 1. Kutofautisha kati ya aina za simu.
- 2. Kufahamu thamani ya kuwa na simu yako mwenyewe.

**Sasa tujifunze kuhusu aina tofauti za simu.** 4

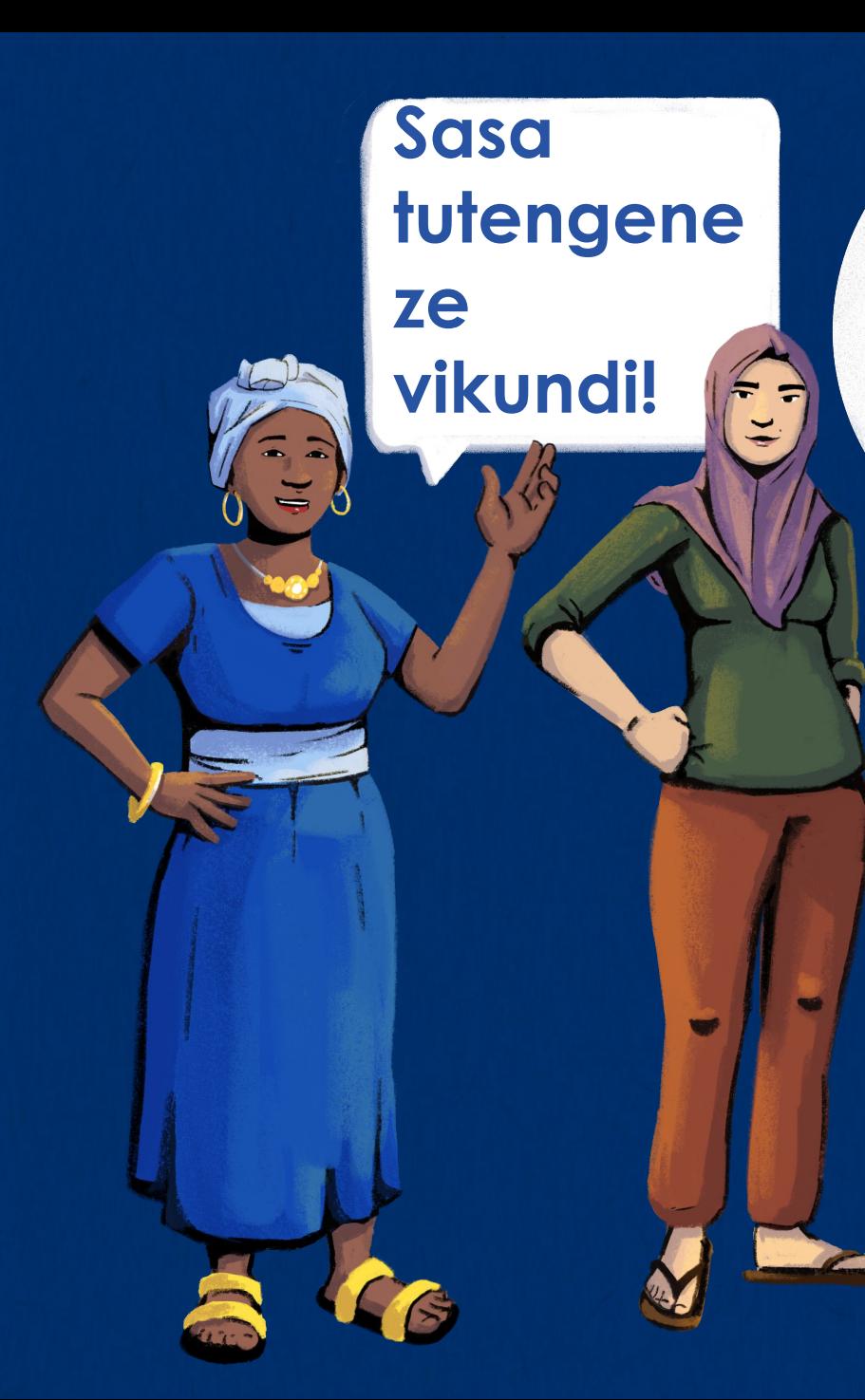

**Kikundi Cha 1: Ni wangapi kati yenu wanaomiliki na kutumia simu ya kawaida?**

**Kikundi Cha 2: Ni wangapi kati yenu wanaomiliki na kutumia simu mahiri?**

5

**Kikundi Cha 3: Ni wangapi kati yenu ambao hawamiliki simu mahiri lakini wanajua kuitumia?**

# Aina Za Simu Zinatofautiana Vipi?

Simu za kawaida ni aina rahisi ya rununu. Huwa na kiwambo kidogo na kibao namba chenye namba na herufi.

Ukiwa na simu ya kawaida, unaweza kupiga simuna kutuma arafa (jumbe fupi), lakini huwezi kuunganisha kwenye tovuti au kupakua programu. Simu za kawaida huwa na gharama za chini kuliko simu maalumu au simu mahiri.

Simu maalumu zinaweza kufanya mambo mengi kuliko simu za kawaida, lakini sio kama vile simu mahiri.

Unaweza kupiga simu na kutuma arafa, lakini pia unaweza kufikia tovuti na kutumia programu kama vile WhatsApp. Hata baddhi ya simu maalumu huwa na kamera za kawaida za kidijitali. Programu zinazopatikana kupakua huwa chache ukilinganisha na simu mahiri.

Simu mahiri ni simu za aina ya hali ya juu ya kisasa. Kwa kweli ni kama tarakilishi(kompyuta) ambayo inatoshea mfukoni mwako! Kuna aina tofauti za simu mahiri zikiwa na viwango tofauti vya hifadhi, kasi na zaidi. Simu mahiri nyingi hazina kibao namba, na unagusa kiwambo ili kuitumia.Alafu pia zina kamera zenye ubora wa hali ya juu kuliko simu maalumu.

Ili kutumia vipengele vingi vya simu mahiri, utahitajika kupakua programu. Programu ambazo unaweza kutumia kwa biashara yako ni pamoja na Facebook, YouTube, na programu za malipo ya kidijitali. Unaweza pia kutumia simu mahiri yako kufikia tovuti. Hata hivyo, ni muhimu kukumbuka kuwa kusakura tovuti na kutumia programu kunaweza kukuhitaji wewe kununua data, labda iwe imeunganishwa kwenye Wi-Fi, au ikiwa program haihitaji kutumia data.

#### **SIMU MAALUMU**

**SIMU YA KAWAIDA**

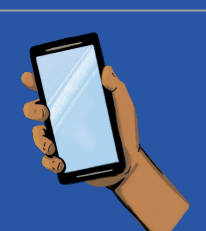

#### **SIMU MAHIRI**

# Faida Za Simu Mahiri

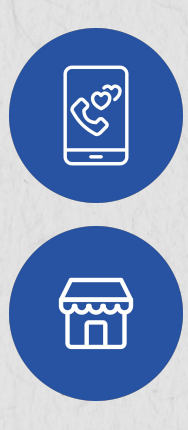

Kuunganishwa na marafiki, familia na wateja.

Kuchapisha bidhaa zako kwenye masoko mtandaoni ili kuunganisha na wanunuzi.

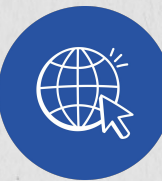

Kusakura tovuti, kupakua maelezo, na kuongeza elimu.

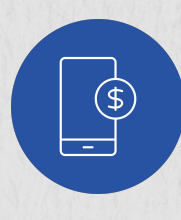

Kusimamia fedha za biashara yako kwa kukubali malipo ya simu au malipo kwa kutumia kodi za QR.

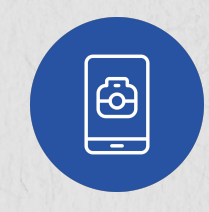

Kutumia kamera yako kupiga picha za bidhaa zako ili kutangaza mtandaoni.

manufaa, kama vile Facebook

Kupakua programu zenye

na WhatsApp.

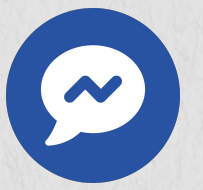

 $\begin{bmatrix} 5 \ \hline 5 \end{bmatrix}$ 

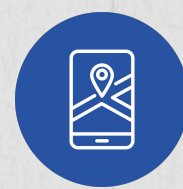

Kutumia simu yako kwa burudani, kama kuangalia video au kucheza michezo.

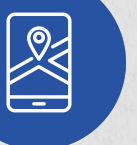

Kutumia programu za ramani na maelekezo.

### Ni Kwanini Unahitajika Kuwa Na Simu Yako Mwenyewe

- **1. Tumia simu yako kwenye biashara yako.** Simu zinaweza kutumika kwa matumizi binafsi na ya kibiashara. Kuwa na simu kunaweza kukusaidia kuendesha biashara kwa njia bora zaidi. Unaweza kutumia simu kuwasiliana na wateja wako na wasambazaji, kukubali malipo ya simu, kuangalia barua zako kwenye baruapepe wakati unaendelea na shughuli zingine.
- **2. Jihusishe zaidi kwenye kufanya maamuzi dukani.** Ukiwa na simu yako, unaweza kuwa na wajibu mkubwa wa kusimamia shughuli za dukani kwako. Kwa mfano, unaweza kusimamia upigaji simu kwa wasambazaji, kusimamia akaunti ya baruapepe ya dukani, au kupiga picha za matangazo ili kutangaza bidhaa zako mtandaoni.
- **3. Kujikurubisha na duka lako.** Unaweza kutumia simu yako mwenyewe kuwa na mawasiliano na wafanyikazi wako wa dukani, wateja, na wasambazaji. Unaweza kujikurubisha kwa njia nyingi ikiwemo kupiga simu, kutuma arafa, au kukongamana mtandaoni. Alafu, unaweza kufanya mawasiliano kutoka mahali popote pale – bora tu mtandao unapatikana kwenye simu yako.
- **4. Jenga uwezo wako wa kidijitali.** Ukiwa na simu yako mwenyewe itakusaidia kujenga ujuzi wa kidijitali. Kadri unavyotumia simu yako ndio unakuwa na ufahamu mkubwa wa kutumia programu tofauti na wavuti – kama vile program za pochi ya simu au masoko ya kidijitali.
- **5. Panua elimu yako ya biashara.** Ikiwa simu yako imeunganishwa kwenye tovuti, unaweza kusakura kwenye wavuti ili kutafiti kuhusu washindani wako, linganisha bei za bidhaa, na kuona bidhaa zinauzwa na kununuliwa sana mtandaoni. Kwa kweli, una maktaba ya elimu kwenye viganja vyako.

**Ni wangapi kati yenu wanaomiliki simu zao wenyewe? Ni wangapi kati yetu wanaoshirikiana simu na mtu mwengine?**

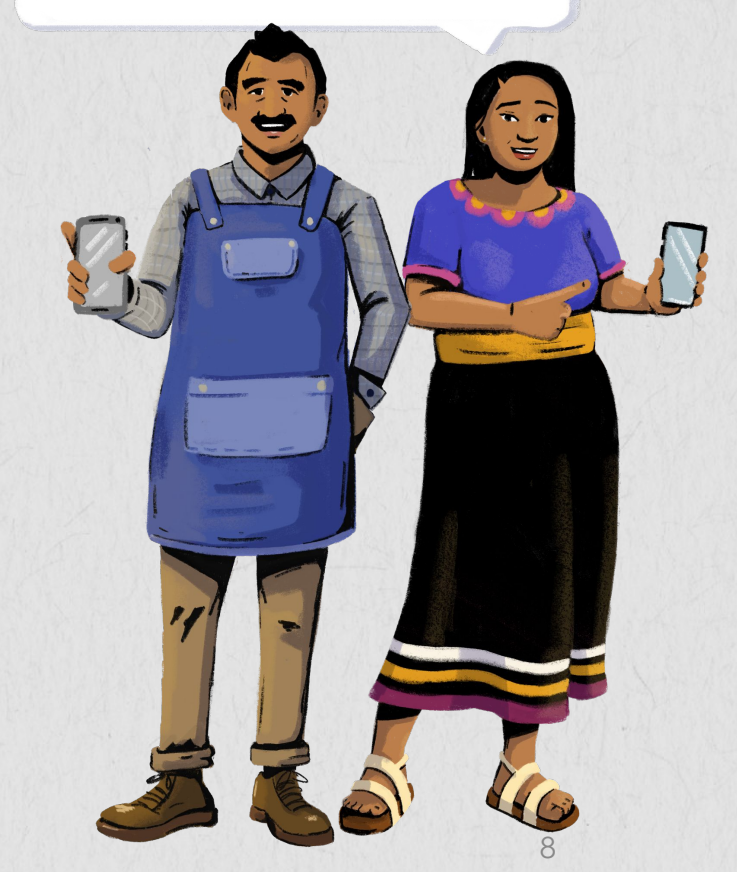

<span id="page-8-0"></span>**SEHEMU YA 2: "JINSI YA KUTUMIA" SIMU**

**yako!**

**Malengo:** Kujifunza jinsi ya kufanya shughuli mbalimbali kwenye simu yako.

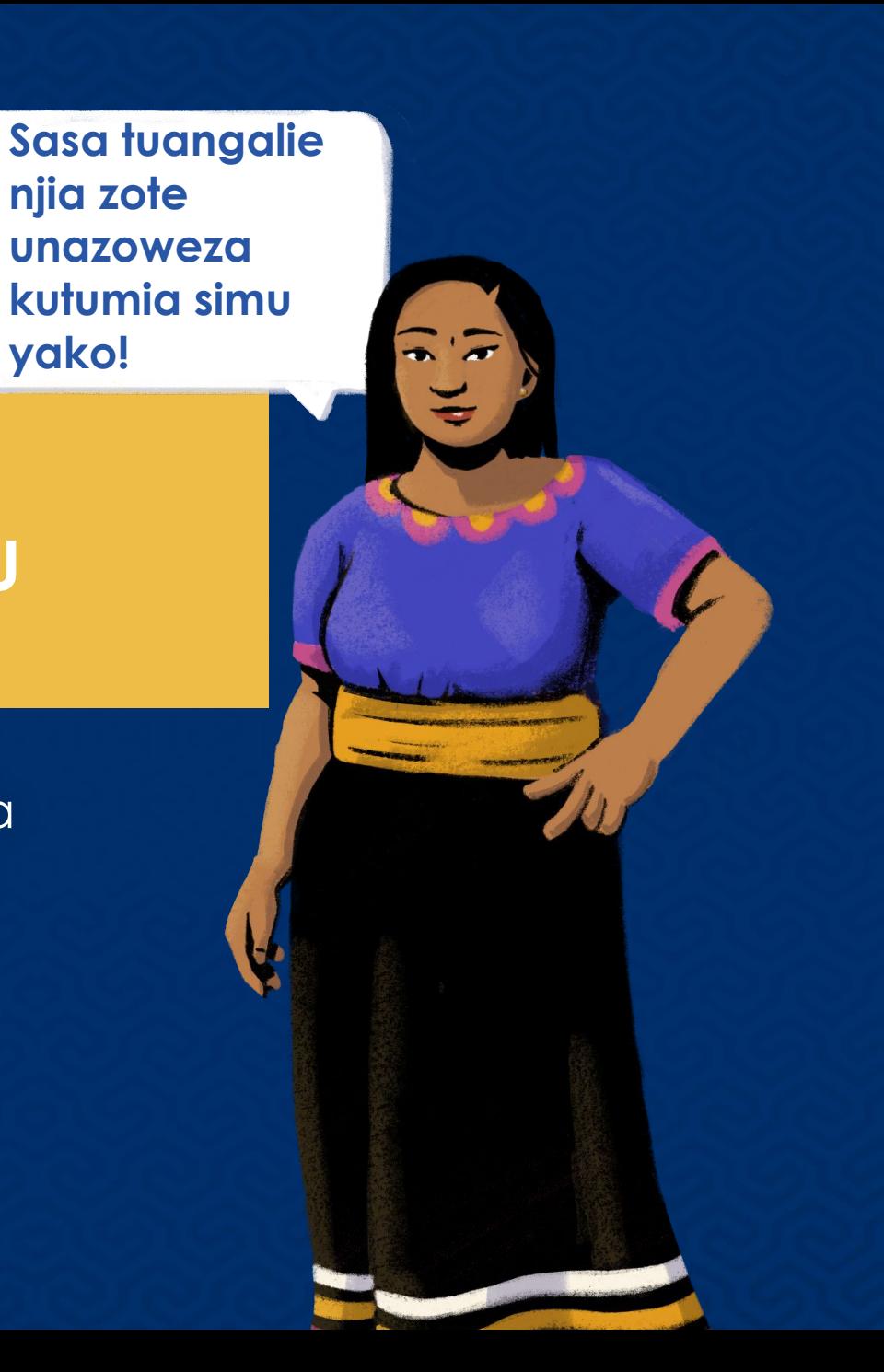

### 'Kuwasha' Na 'Kuzima' Simu Yako

**Ili kuwasha simu yako,**  angalia kitufe hapo juu, chini, kushoto au upande wa kulia wa simu.

**Bonyeza kitufe kwa muda. Utaona mwangaza kwenye kiwambo chako.**

**Ili kuzima simu,** chagua kitufe cha kuwasha na kuzima simu au telezesha.

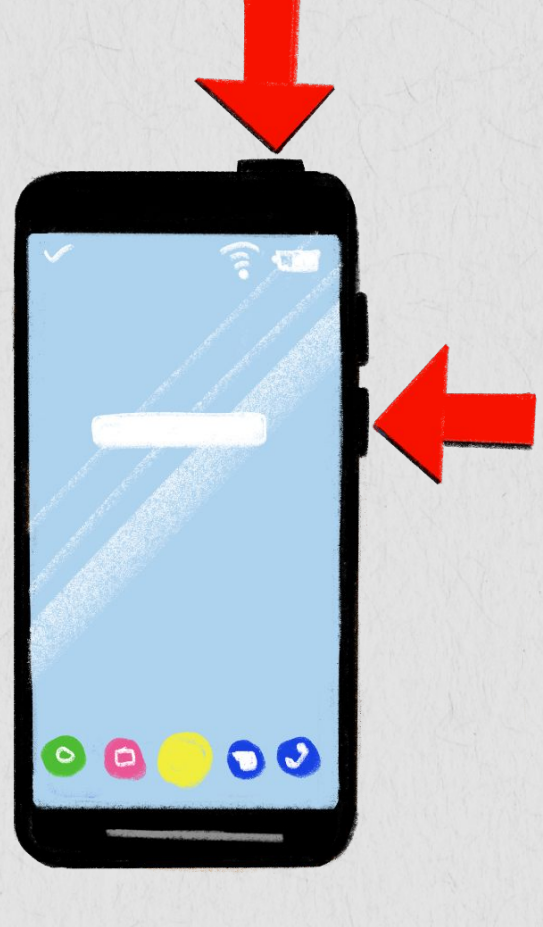

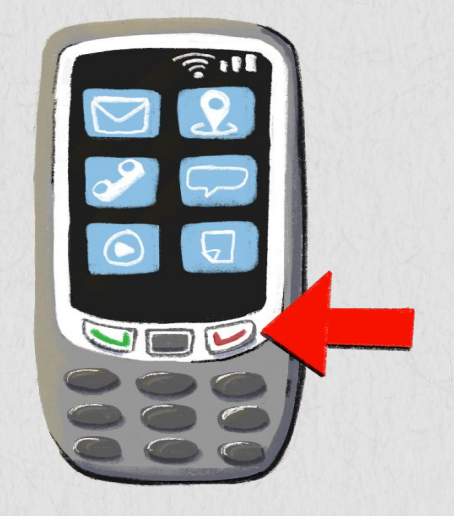

**Kwenye simu ya kawaida au maalumu,** unaweza kuhitajika kubonyeza kitufe chekundu cha "kukata simu" alafu uchague "zima" kutoka kawenye menyu.

# Kuifanya Simu Yako Kuwa Kimya

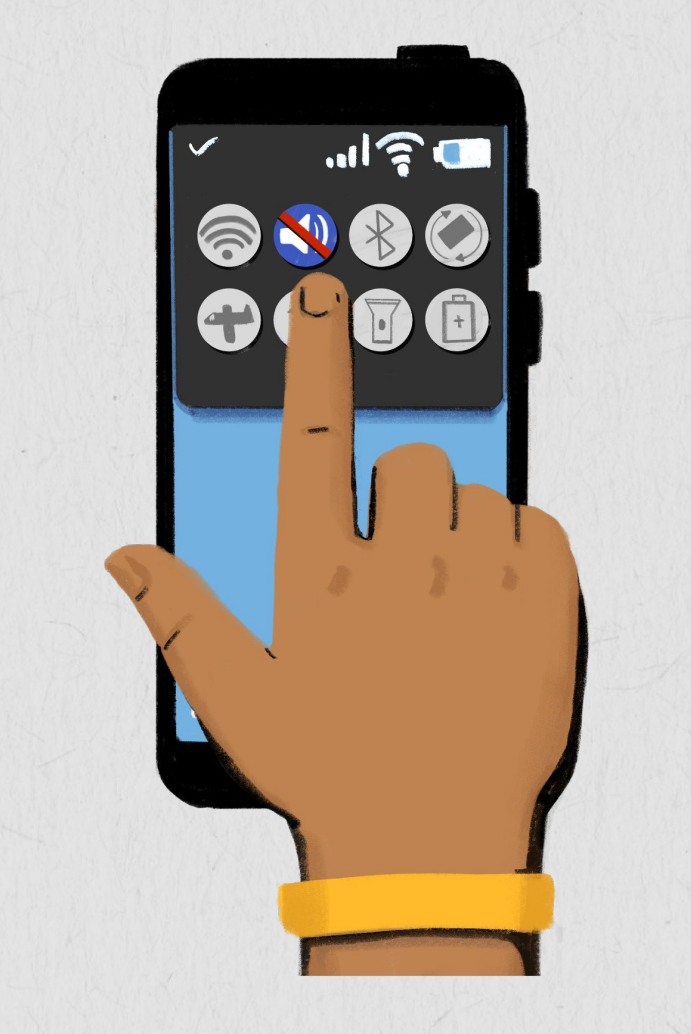

- 1. Angalia ikoni ya kunyamazisha kwenye kiwambo chako au kwenye mipangilio ya simu yako.
- 2. Donoa kwenye ikoni ya kunyamazisha. Sasa simu yako iko katika hali ya ukimya.
- 3. Gusa kitufe hichohicho ili kuwezesha sauti kwenye simu yako.

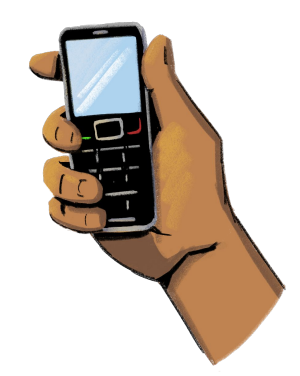

**Ukiwa na simu ya kawaida au maalumu,** tafuta kwenye menyu ili kuchagua ikoni ya kunyamazisha. Utaulizwa kubadilisha sauti ya simu yako.

### Kuweka Nywila Ya Simu

**Njia nzuri ya kulinda simu yako ni kwa kuweka nywila. Ukiwa na nywila ya simu, maelezo yaliyomo kwenye simu yako yatalindwa ikiwa mtu ataiiba au ikipotea.**

Nywila yako inatakiwa kuwa rahisi ya wewe kuikumbuka, lakini iwe madhubuti ili wahalifu wasiweze kujaribu kuikisia au kuibahatisha. Kwa mfano, "1234" ni hafifu, na "As201!@" ni nywila madhubuti.

Ili kuweka nywila kwenye simu yako mahiri, tafuta kwenye mpangilio wa programu, alafu ubonyeze "nywila." Utaulizwa kama unataka kutengeneza nywila na kuthibitisha nywila ambayo umechagua.

#### **Sasa tufanye mazoezi!**

**Je, ABCDE" ni nywila nzuri inayofaa? Kwanini inafaa au kwanini haifai?**

**Vipi kuhusu hii "GTf5!9"?**

**Je, unafaa kutengeneza nywila yako sawa na mwaka wako wa kuzaliwa? Kwanini au kwanini haifai?**

### Kuhifadhi Namba za Mawasiliano

**Hatua ya 1:** Tumia kibao namba cha simu kuweka namba alafu donoa "Namba mpya."

**Hatua ya 2:** Kwenye kiwambo kinachofunguka cha "namba mpya", weka jina la mwenye namba na ongeza maelezo mengine, kama vile picha au anwani ya baruapepe.

**Hatua ya 3:** Sasa maelezo ya namba ya simu yatakuwa yamehifadhiwa kwenye simu. Unaweza kuchagua "badilisha" ili kufanya marekebisho yoyote. Njia mbadala ni kuongeza namba mpya moja kwa moja kwenye programu ya kitabu cha anwani ambayo tayari inakuja ikiwa imewekwa kwenye simu yako.

**Hatua ya 4:** Unaweza pia "zuia" au kupuuza watu na namba za simu usizozijua au watu wanaokusumbua. Ili kuzuia namba ambayo tayari ipo kwenye simu yako, nenda kwenye mpangilio wa simu yako na tafuta "namba zilizozuiwa." Hapo unaweza kujumuisha namba kwenye orodha yako ya namba zilizozuiwa. Unaweza pia kubonyeza kwenye ikoni ya kupiga simu, donoa namba ya mpigaji simu unayotaka kuzuia, alafu chagua "zuia hii namba."

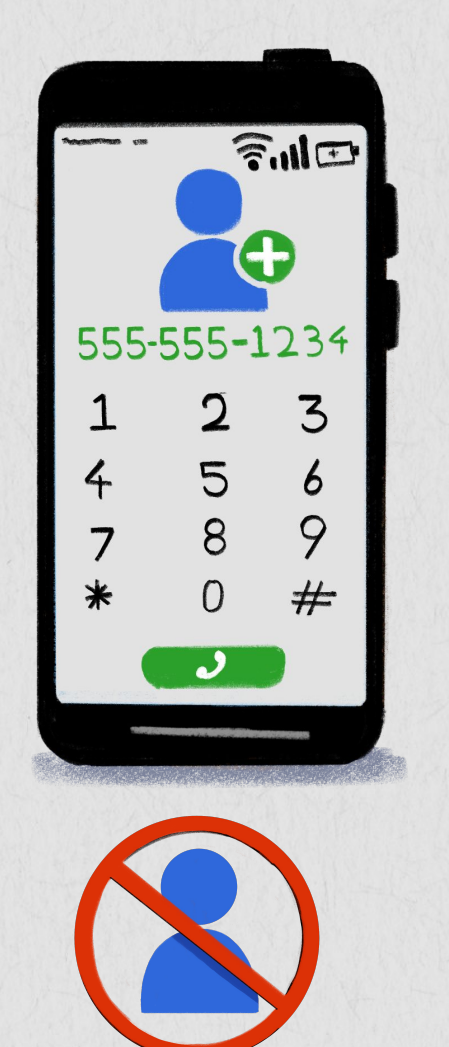

**Ukiwa na simu ya kawaida au maalumu,**  chagua kitabu cha anwani ili kuongeza namba mpya.

### Utumiaji Wa Kamera

**Unaweza kutumia kamera kupiga picha na kuchukua video!**

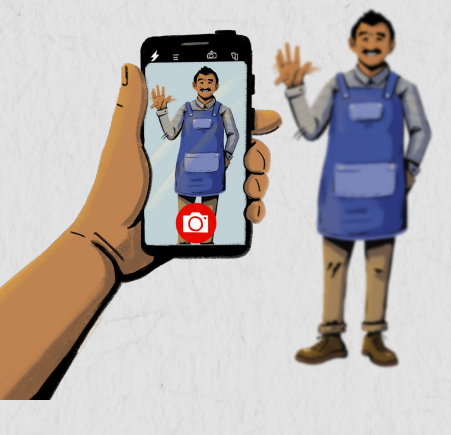

#### **KUPIGA PICHA**

**Hatua ya 1:** Donoa kwenye ikoni ya kamera. Programu ya kamera itafunguka.

**Hatua ya 2:** Lenga kwenye kitu unachotaka kukipiga picha.

**Hatua ya 3:** Bofya kwenye kitufe cha mduara uliopo chini ya kiwambo ili kupiga picha. Unaweza pia kuongeza kichujio kwenye picha yako baada ya kuipiga.

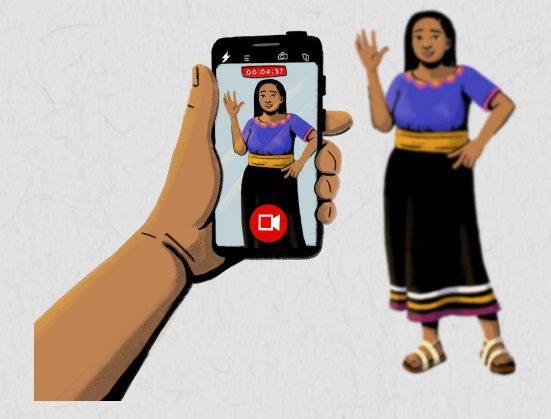

#### **KUCHUKUA VIDEO**

**Hatua ya 1:** Donoa kwenye ikoni ya kamera. Programu ya kamera itafunguka.

**Hatua ya 2:** Donoa au telezesha kwenye kuchagua video.

**Hatua ya 3:** Ili kuanza kuchukua video, Donoa kwenye kitufe cha mduara. Kisha kidhibiti muda kitaanza kuhesabu.

14 **Hatua ya 4:** Donoa kwenye hichohicho kitufe ili kusimamisha kuchukua video.

# Data Ya Simu

**Wakati unaingia kwenye tovuti au baadhi ya programu, utahitajika kutumia ima Wi-Fi au data ya simu.** 

Data ya simu kama vile muda wa maongezi hugharimu pesa. Unahitajika kununua data ya simu kutoka kwa wakala wa mtandao wa simu, kwenye duka linalouza muda wa maongezi ya simu, au kutumia akaunti yako ya mobile money au pochi ya simu.

Baadhi ya shughuli unazofanya kwenye tovuti, kama vile kuangalia video na kupakua muziki, kunatumia data zaidi, ambapo itakugharimu pesa zaidi.

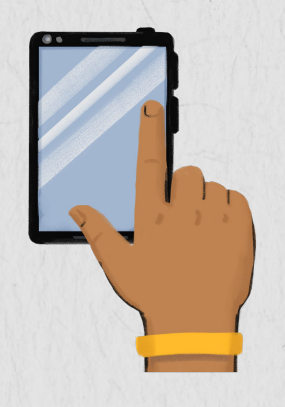

**Ili kutumia data,**  angalia ikoni ya data kwenye kiwambo cha nyumbani au kwenye mpangilio wako wa simu.

**Donoa ikoni.**  Itaonekana kung'aa ikiwa imewashwa.

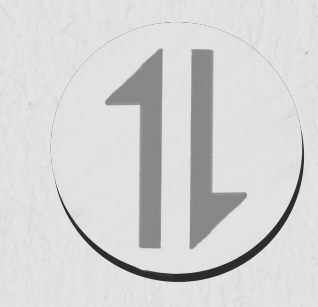

**Ili kuzima data, gusa ikoni hiyohiyo.**  Alafu ikoni hiyo itakuwa giza wakati imezimwa.

#### **NYENZO YA KUFUNDISHIA** Gharama za Data Ya Simu na Hey Sister

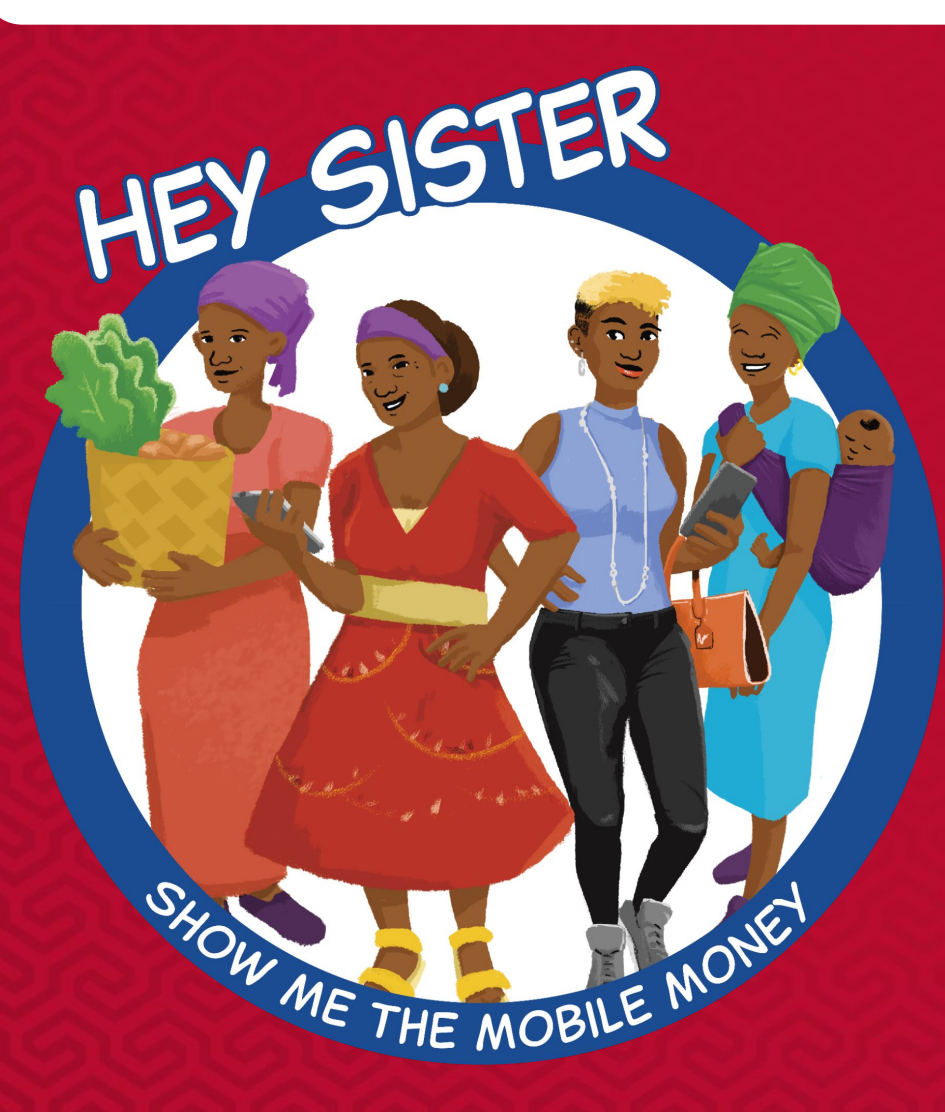

**[Masomo ya Hey Sister](https://www.siaedge.com/lesson/swahili) Somo la 21: Nitaelewa vipi kuhusu muda wa maongezi na gharama za data?**

# Uunganishwaji kwa Wi-Fi

#### **Wi-Fi ni teknolojia isiyotumia nyaya ambayo inaunganisha simu. tarakilishi, tablet, na vifaa vingine kwenye tovuti.**

Unatumia Wi-Fi kuingia kwenye tovuti kwa simu yako, na kupakua na kutumia programu. Wakati umeunganishwa kwa Wi-Fi, huhitaji kutumia data yako ya simu. hii inamaanisha kuwa unaweza kuweka akiba ya data yako ili kuitumia mahali ambapo hakuna mtandao wa Wi-Fi.

Baadhi ya mitandao ya Wi-Fi unaweza kuingia bila kuwa na nywila, na mingine huwa imedhibitiwa kwa nywila. Kwa ujumla, mitandao ya Wi-Fi ambayo imedhibitiwa kwa nywila huwa salama zaidi. Wakati unatumia mtandao usiokuwa na nywila, watu wengine wanaweza kuona unachofanya kwenye simu yako. Ikiwa hutaki shughuli zako kuonekana, basi hutataka kutumia huo mtandao.

Wakati mwingine, unaweza kumuomba mwenye mtandao wa Wi-Fi akusambazie nywila, lakini wakati mwingine utahitajika kulipa ada ili kuufikia mtandao wao.

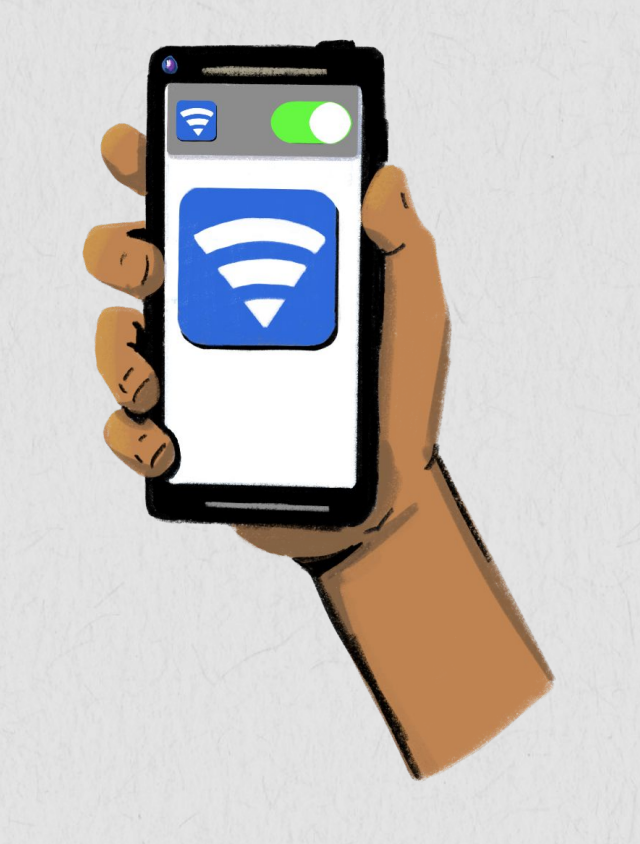

# Uunganishwaji Wi-Fi

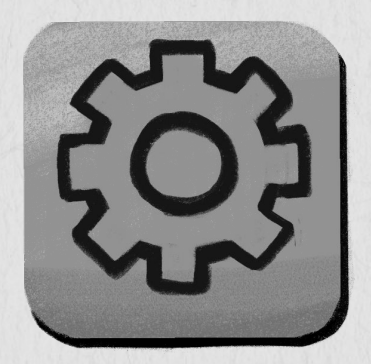

**HATUA YA 1:** Donoa kwenye mpangilio wa ikoni kwa simu yako.

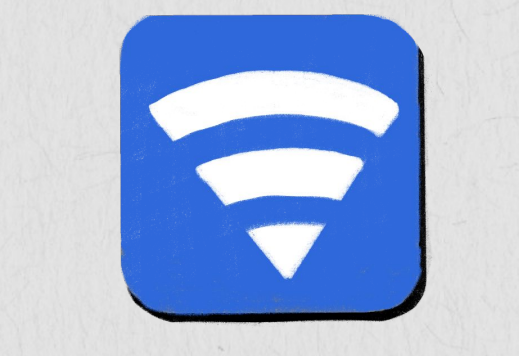

#### **HATUA YA 2:**

Donoa kwenye ikoni ya Wi-Fi. Orodha ya mitandao ya Wi-Fi itatokea. Ikoni ya kufuli iliyo karibu na jina la mtandao inamaanisha kuwa mtandao huo umedhibitiwa kwa nywila.

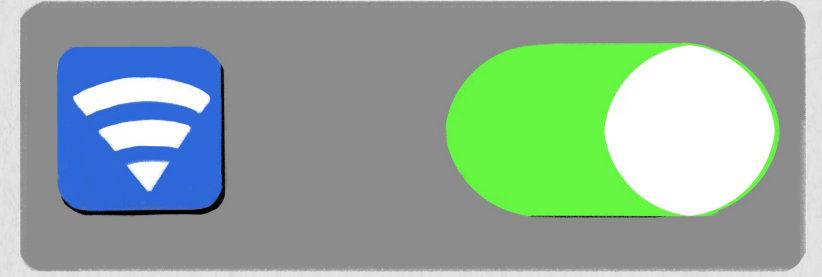

#### **HATUA YA 3:**

Donoa jina la mtandao na uweke nywila ikiwa inahitajika. Alama ya Wi-Fi itajitokeza juu ya kiwambo cha simu yako, ikiashiria kuwa uko tayari kutumia tovuti.

# Upigaji Simu

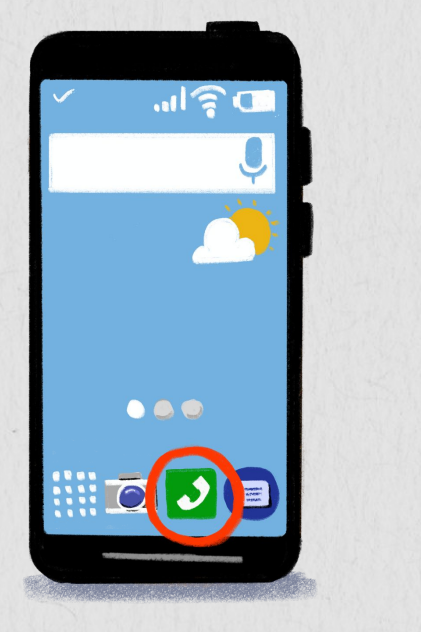

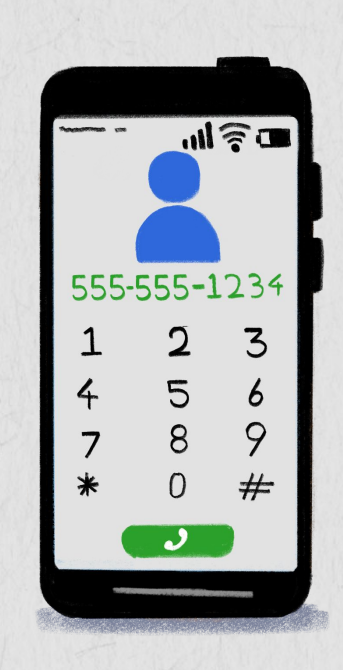

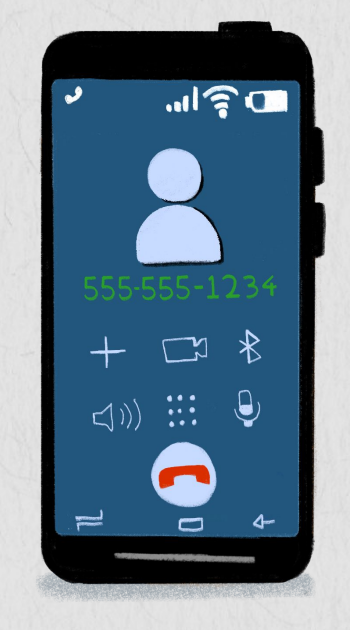

Unaweza kupiga simu kwa kubonyeza ikoni ya kiwambo cha simu.

Ukidonoa ikoni, kibao namba cha kuandika namba kitafunguka.

Weka namba au gusa kitufe cha "namba ya simu" ili kupiga namba ambayo ulikuwa umeihifadhi tayari.

**Ukiwa na simu ya kawaida au maalumu,**  mchakato wa kupiga simu unafanana.

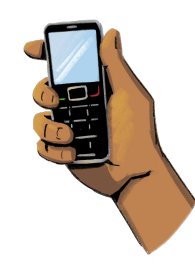

- Fungua simu yako na uandike namba kwa kutumia kibao namba cha numeriki.
- Badala yake, tafuta kwenye kitabu cha "namba za simu" na chagua namba unayotaka kupiga. Bonyeza kitufe cha kijani ili kupiga namba.

# Utumaji Ujumbe

**Hatua ya 1:** Donoa kwenye ikoni ya "utumaji ujumbe."

**Hatua ya 2:** Kiwambo kipya kitafunguka. Bofya kwenye kitufe cha ujumbe mpya au chagua "ujumbe mpya."

**Hatua ya 3:** Kwenye dirisha la ujumbe mpya, weka jina la mwenye namba au namba ya unayemtumia ujumbe kwenye "sanduku la anwani."

**Hatua ya 4:** Kwa kutumia kibao namba cha kugusa, andika ujumbe. Bofya kwa tuma.

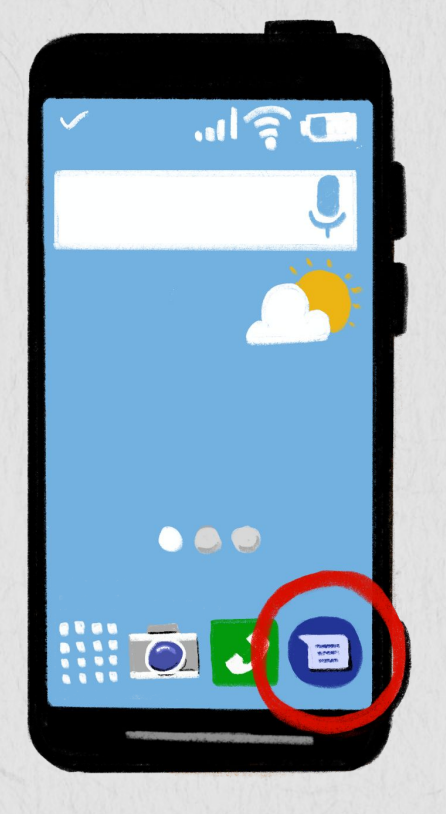

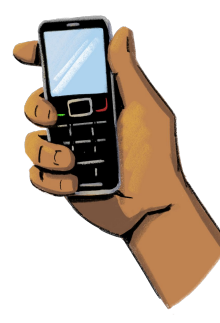

**Ikiwa una simu ya kawaida au maalumu,** utahitajika kuandika kwa kibao namba kila herufi. Wakati mwingine, utahitajika kuandika kwa kubonyeza kitufe kimoja mara nyingi ili kupata herufi unayotaka.

### Utumiaji Hifadhi ya Programu

**Simu zote mahiri huja na hifadhi ya programu, mahali ambapo unaweza kusakura programu na kupakua zile unazotaka.**

Baadhi ya Programu ni bure, lakini baadhi ya programu hugharimu pesa. Wakati mwingine, unahitajika kulipia ada ya mara moja ili kupakua programu, wakati wengine wanalipa ada ya kila mwezi kama huduma ya usajili. Baadhi ya programu zingine za bure hukupatia nafasi ya kufungua vipengele zaidi vyenye ubora wa juu kwa malipo.

Ili kuangalia maelezo ya bei, bofya programu unayoitaka. Hapo utaweza kuona ikiwa programu hiyo ni bure, au itagharimu pesa. Utaweza pia kusoma sheria na masharti ya programu hizo, ambazo zitakupa maelezo kuhusu mchakato wa malipo ya programu, tabia ya mtumiaji mtarajiwa, na jinsi ya kuwasiliana kupata usaidizi.

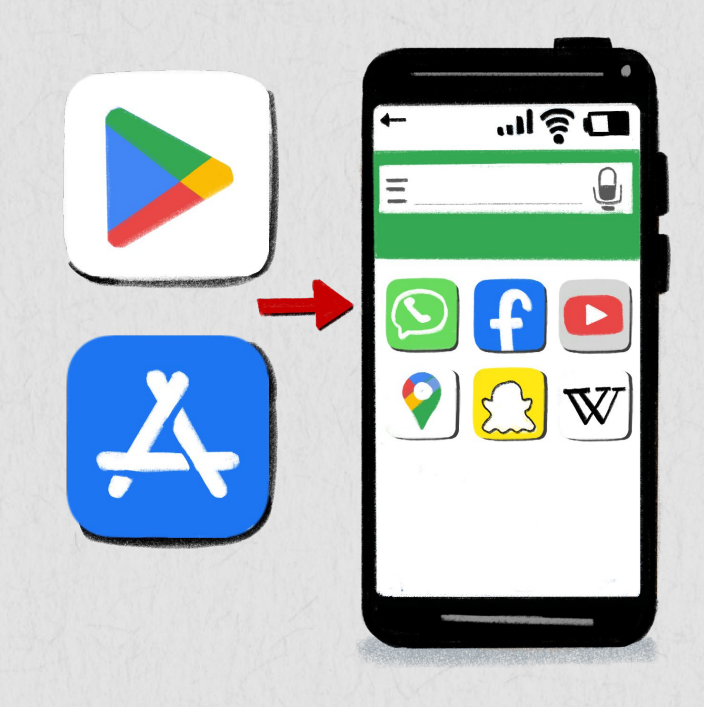

# Kutumia Hifadhi ya Programu

#### **Hatua ya 1:**

Donoa kwenye ikoni ya hifadhi ya programu ili kuifungua programu.

#### **Hatua ya 2:**

Kwenye kisanduku cha kutafuta, andika jina la programu unayotaka kupakua. Orodha kunjuzi yenye mapendekezo yote itatokea. Unaweza pia kutafuta programu kulingana na aina zao, kama vile fedha, usafiri na biashara.

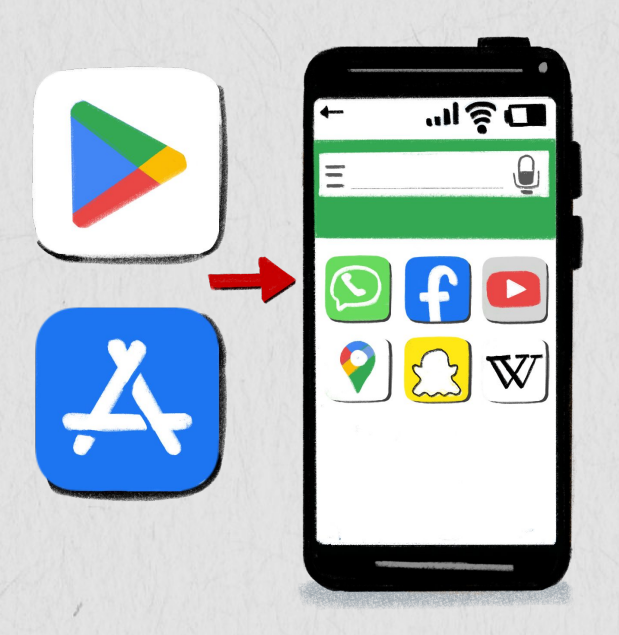

#### **Hatua ya 4 :**

Ili kufuta programu, shikilia chini ikoni ya programu. Programu itaanza kutingishika. Chagua kitufe cha "ondoa" ili kufuta programu.

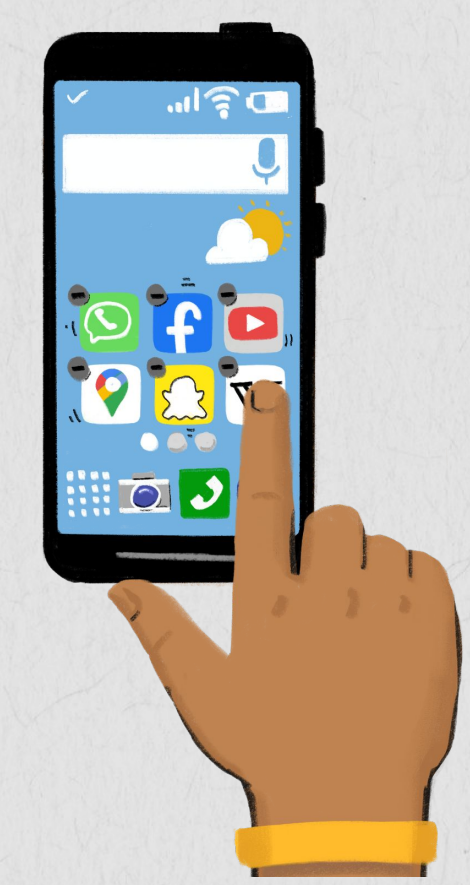

#### **Hatua ya 3:**

Baada ya kudonoa kwenye ikoni ya kutafuta, programu zote zinazohusiana na programu uliyotafuta zitatokea. Chagua ile ambayo unataka kupakua na kuidonoa. Itajipakua na kuonekana kwenye kiwambo cha nyumbani.

#### **NYENZO YA KUFUNDISHIA** Jifunze Kuhusu Programu na Hey Sister

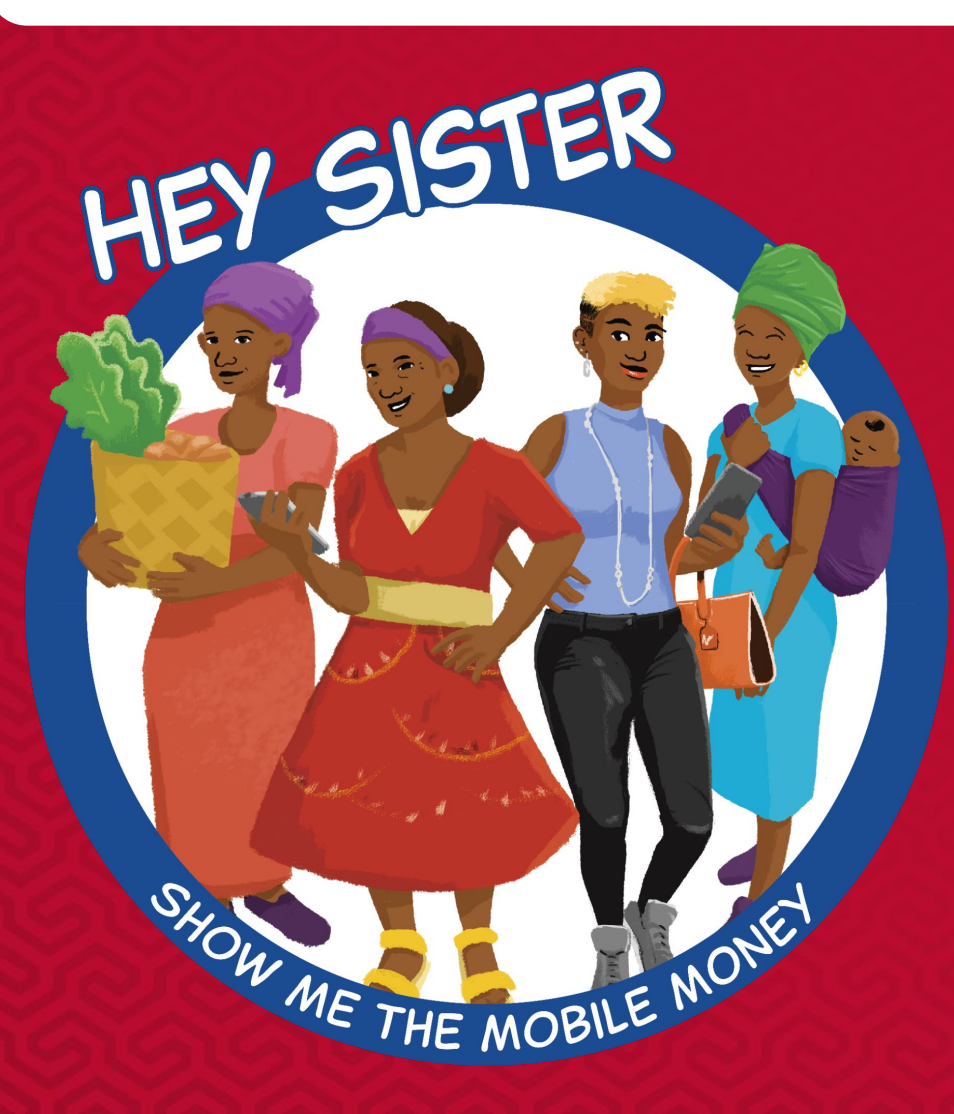

**[Masomo ya Hey Sister](https://www.siaedge.com/lesson/swahili) Somo la 22: Nitatumia vipi programu?**

### Usakuraji Kwenye Tovuti

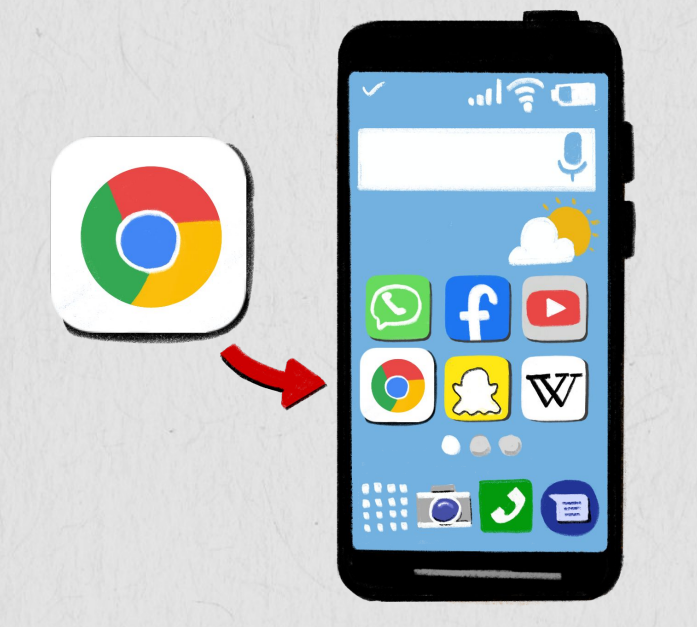

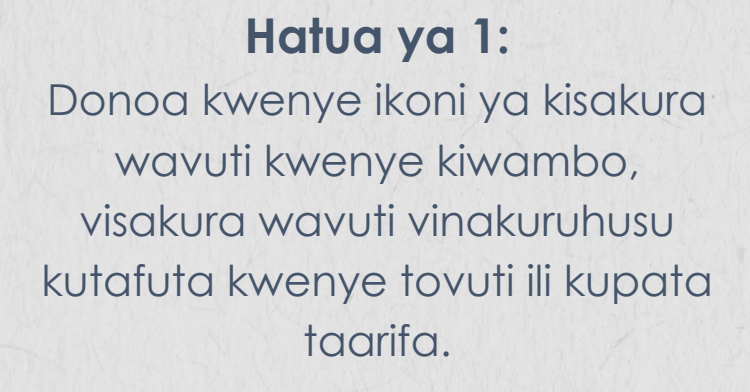

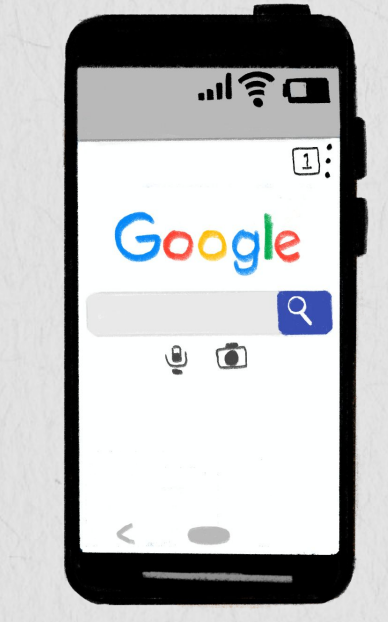

**Hatua ya 2**:

Kwenye kiwambo kitakacho funguka, donoa kwenye upao tafuta ili kutafuta mada au weka anwani ya wavuti. Kuna injini tafuti nyingi, kama vile Google, Yahoo na Bing.

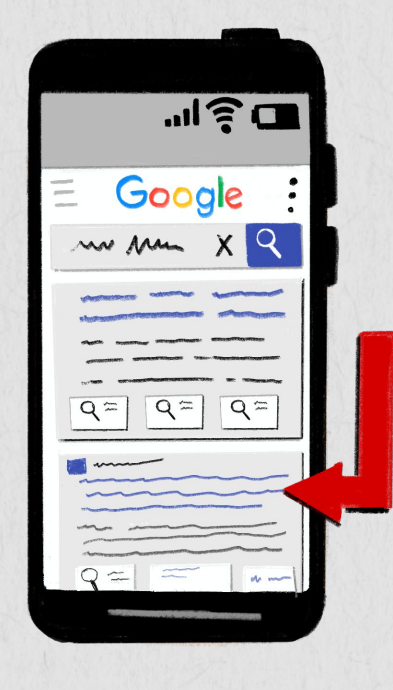

**Sasa unaweza kuona maelezo yote yanayohusiana na mada! Bofya kwenye kiungo – kilichokolezwa rangi ya buluu – ili kufungua ukurasa.**

#### **Lakini kumbuka:**

Hakikisha unakuwa makini kwa kile unachosoma; sio kila kitu unachosoma kwenye tovuti ni kweli.

#### **Hatua ya 3**:

24 Kwenye upau wa utafutaji, andika mada unayotaka kutafuta. Mada zilizopendekezwa zinazohusiana na neno uliloandika zitatokea. Bofya "tafuta."

# Uangaliaji Video

**Unaweza kuangalia video kutoka kwa programu nyingi kwa simu yako, kama vile YouTube, Vimeo na Dailymotion.**

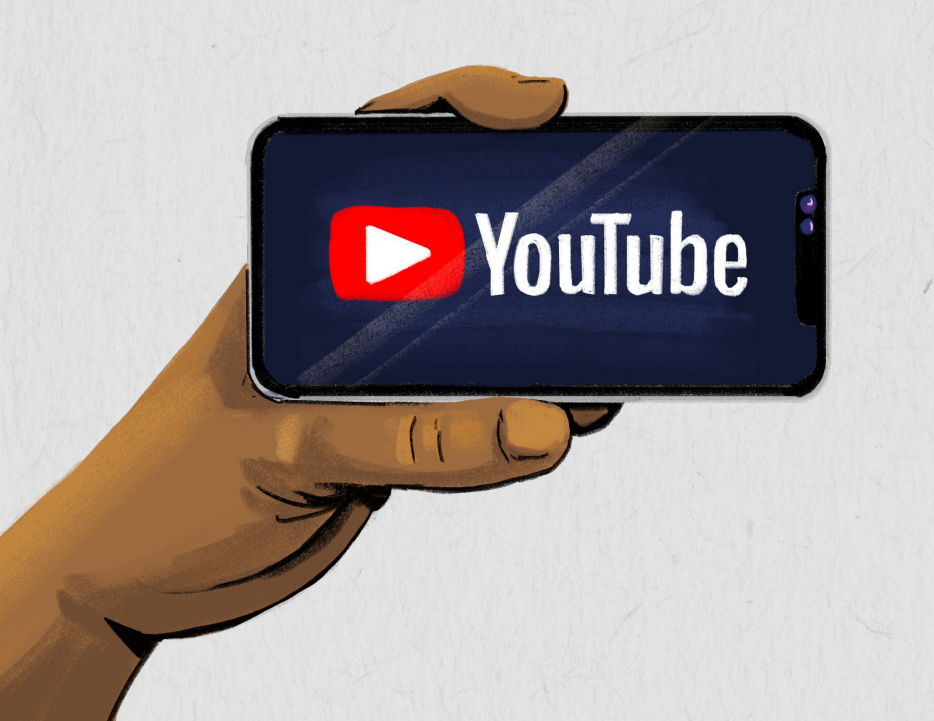

**Hatua ya 1:** Fungua programu yako ya video uipendayo.

**Hatua ya 2:** Nenda kwa kisanduku cha utafutaji na uandike jina la video unayotaka au mada.

**Hatua ya 3:** Chagua video unayotaka kuangalia. Unaweza kubadilisha sauti, kasi, na kuweka maneno yanayozungumzwa chini ya video kama yanapatikana.

Kwa baadhi ya majukwaa, unaweza kujisajili kwa muunda chaneli kwa kubofya kitufe cha kujisajili.

Ikiwa utakuta maudhui kwenye jukwaa lako ambayo ni hatari, unaweza kutoa "ripoti."Jukwaa litaangalia hiyo video lione kama inahitaji kuondolewa au ikiwa muundaji anahitaji kuondolewa kwenye jukwaa. Ili kutoa ripoti kwenye YouTube, bofya ikoni yenye vidoti vitatu upande wa juu kulia kwenye kona ya video. Chagua "ripoti" au ikoni ya bendera. Kisha baada ya hapo unaweza kuchagua sababu ya kuripoti hiyo video.

### Utumiaji WhatsApp

Angalia namba

 $\overline{\phantom{a}^{2}\mathring{\phantom{a}}^{2}}$ 

kutumia ujumbe.

**WhatsApp Messenger, au kwa ufupi WhatsApp, ni huduma ya utumaji ujumbe na sauti – IP (VoIP).**  Inawapatia watumiaji nafasi ya kutuma jumbe za matini na sauti, kupiga simu za na video, na kutumiana picha, stakabadhi, maeneo ya mtumiaji na maudhui mengine.

**Donoa ikoni ya WhatsApp.**

unayotaka Andika ujumbe kwenye kisanduku cha matini. Unaweza pia kuongeza ishara kwenye ujumbe wako. Gusa kishale cha upande wa kulia ili kutuma ujumbe.

P

# $\mathbf{0}$

Unaweza kurekodi ujumbe wa sauti kwa kushikilia "ikoni ya kipazasauti."

WhatsApp

Unaweza pia kupiga na kutuma picha, mahali na stakabadhi kwa kubofya kwenye alama ya "+."

**WhatsApp sio ya watumiaji wa simu mahiri pekee. Ikiwa simu yako maalumu inatumia mfumo wa uendeshaji wa KaiOS, unaweza kuburudika na hii programu pia.**

**Pakua programu kutoka kwa hifadhi ya programu ya simu yako na fuata maagizo ya kujisajili kwenye jukwaa.**

### Uelewaji Tiki Za WhatsApp

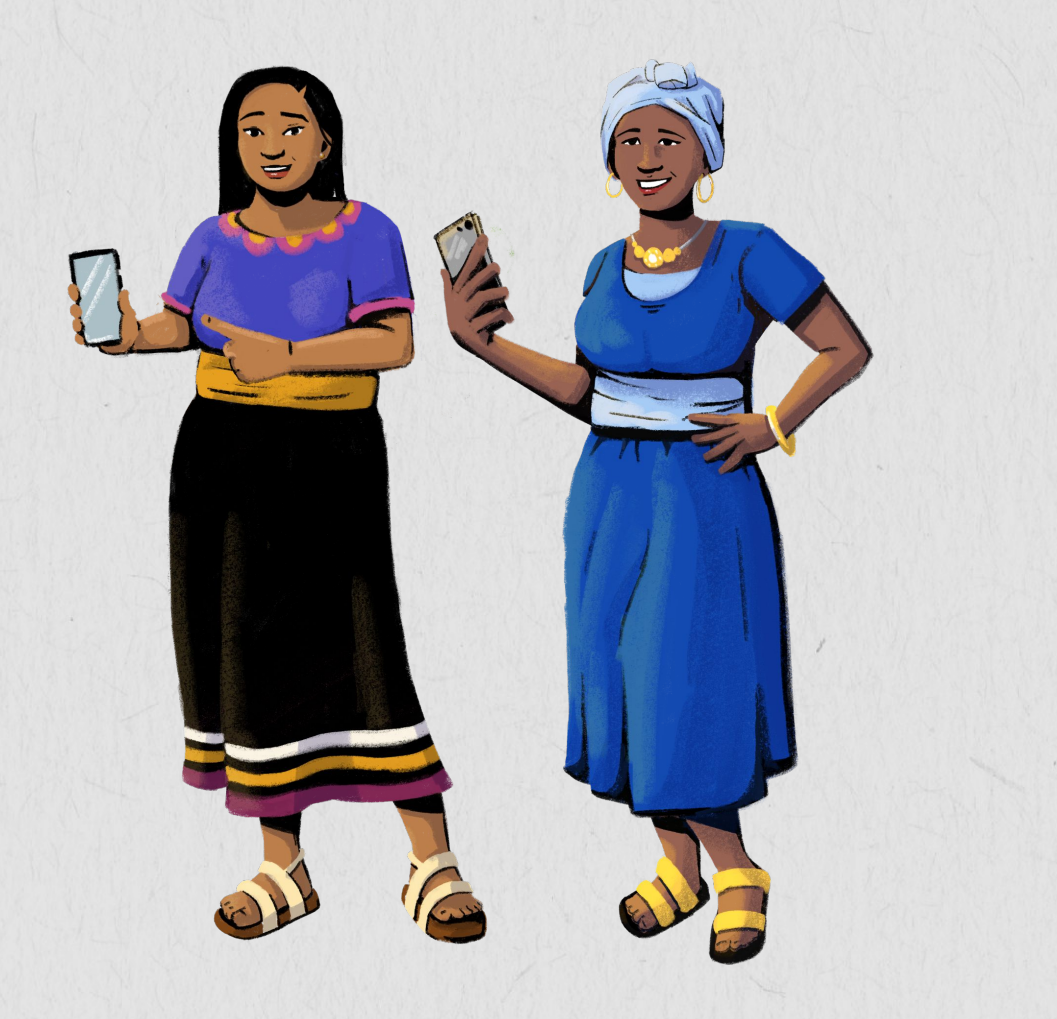

- Tiki moja ya kijivu inamaanisha kuwa mpokezi hayupo mtandaoni.
- Tiki mbili za kijivu zinamaanisha kuwa mpokezi yupo mtandaoni na bado hajaona jumbe zako.
- Tiki mbili za buluu zinamaanisha kuwa mpokezi amefungua ujumbe, lakini anaweza kuwa hana muda au nia ya kujibu ujumbe wako hapo kwa hapo.

# Utumiaji Facebook

**Facebook ni jukwaa la mtandao wa kijamii linalounganisha watu ulimwenguni.** Unaweza kuchapisha hali iliyopo, pakia video, na kusambaza picha Facebook. Unaweza pia kuona kile ambacho marafiki na familia wanafanya, na hata pia kuchapisha matangazo ya biashara yako!

Kuna taarifa nyingi sana kwenye Facebook. Hakikisha unakuwa makini sana na kile unachosoma au kubofya; sio kila kitu unachosoma Facebook ni cha kweli.

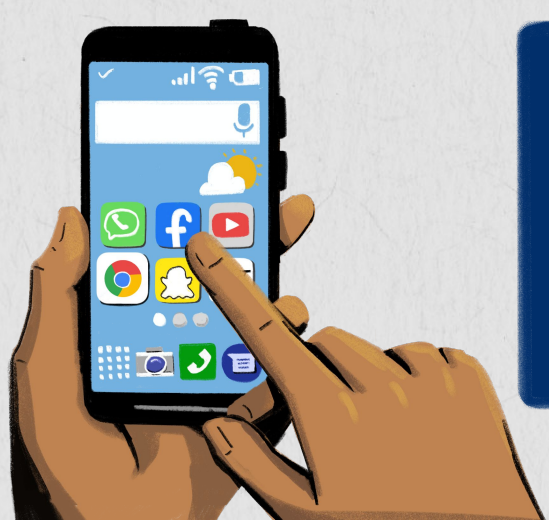

**Kumbuka! Kuna programu nyingi zisizohesabika na wavuti ambazo unaweza kufikia na kutumia kupitia tovuti. Facebook ni mojawapo tu ya hizi programu – nafasi ya kuchagua haiishi!**

- Donoa kwenye ikoni ya Facebook.
- Fuata hatua ili kutengeneza akaunti na kufanya maelezo yako mafupi kukidhi mahitaji.
- Ongeza marafiki wako, na "penda" maslahi yako.
- Chapisha hali iliyopo, pakia picha, na kusambaza matukio ya kimaisha.
- Unaweza kubadilisha mipangilio ya faragha ya akaunti yako ili kusimamia nani anayeona shughuli zako. Unaweza kufanya maelezo yako na machapisho kuwa binafsi kwa marafiki zako tu, au unaweza kuyafanya kuwa ya umma.
- Unaweza kutoa taarifa ya kurasa au kuzuia watu kwa Facebook ambao wanatuma maudhui yenye madhara. Ili kutoa taarifa ya ukurasa, bofya ikoni ya vidoti vitatu, chagua "tafuta usaidizi au ripoti ukurasa," na uchague sababu ya kutoa ripoti. Ili kuzuia mtu, bofya nyeza kwenye maelezo, chagua ikoni ya vidoti vitatu, na kisha chagua "zuia."

# Utumiaji wa Programu za Uabiri

**Programu za uabiri zinakupa maelekezo.**

Unaweza pia kutumia programu hizi kusaidia wateja kufika dukani kwako. Kuna aina nyingi sana za programu za uabiri, kama vile Google Maps, Apple Maps, na Waze.

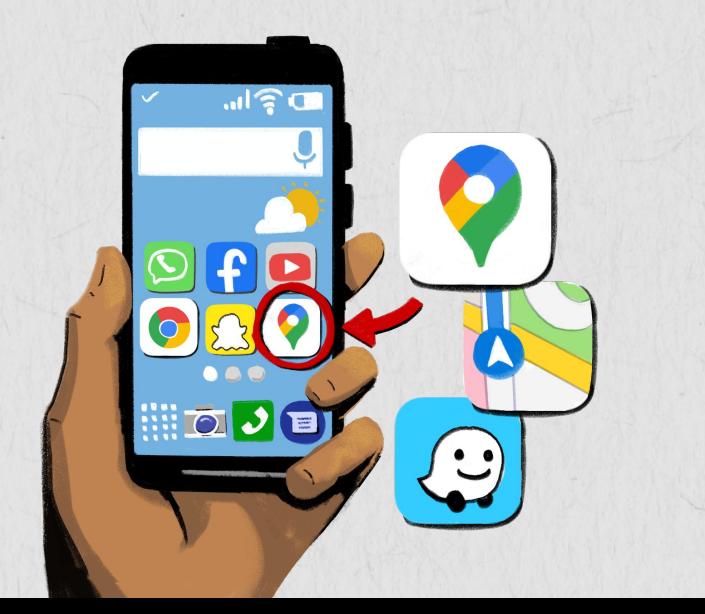

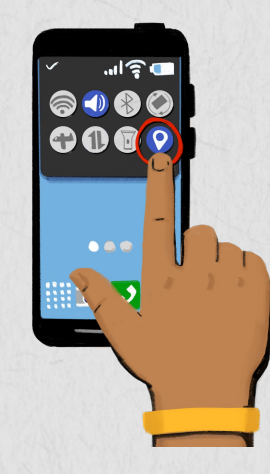

**Ili kutumia programu za uabiri,** utahitajika kuwasha mahali unapotaka kusambaza kwa programu kwenye mipangilio yako ya simu.

**Alafu,** fungua programu yako ya uabiri na tafuta mahali unapotaka kwa kutumia upau wa utafutaji.

**Donoa "maelekezo."** Ukitaka, hapo juu ya kiwambo, unaweza kubadilisha mahali pa kuanzia na kuishia.

**Chagua kati ya vitu vifuatavyo**, kulingana na programu yako na aina ya usafirishaji uupendao: Uendeshaji, Usafirishaji, Utembeaji, Kuendesha farasi, Kuendesha baskeli

*Hiari:* ili kuongeza mahali unapoenda kwenye njia unayotumia, unaweza kuchagua "ongeza kituo." Alafu ukimaliza, donoa "maliza" au "nenda."

### Utumiaji wa Programu za Uabiri

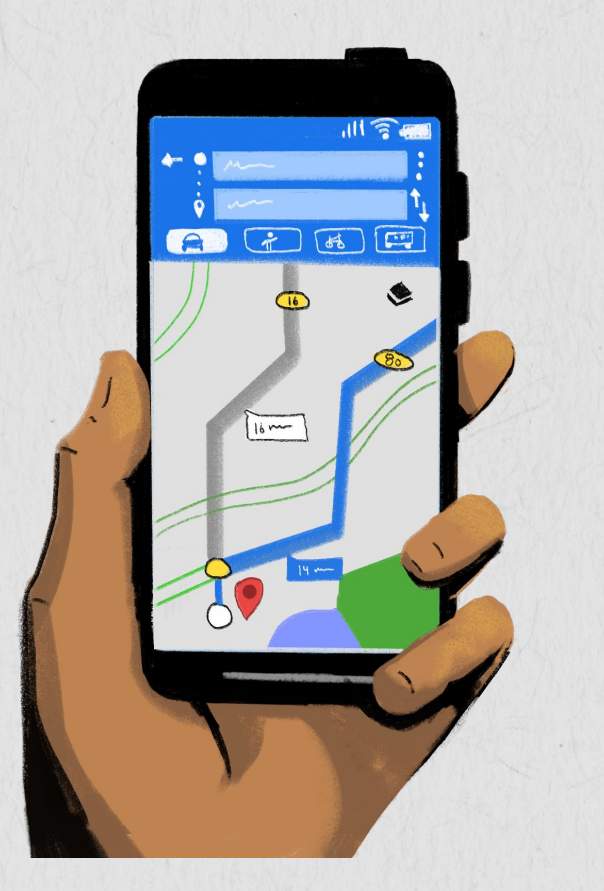

**Unaweza kuonyeshwa njia nyingi za kuchagua ambazo zina saa tofauti za kutumia kusafiria.** Wakati mwingine pia unaweza kuchuja njia zako ili kuepuka ada au barabara kuu.

**Ili kuanza uabiri,** donoa "anza." Ikiwa utaona "utafutaji wa GPS." au maelekezo hayajipakui, simu yako inajaribu kushika mtandao wa GPS. Hii inaweza kutokea ikiwa uko shimoni au karibu na shimo, maegesho ya magari, au mahali ambapo hakuna mtandao wa GPS.

**Ili kusitisha au kukata uabiri,** donoa kitufe cha "funga" au "maliza safari" kilichopo upande wa chini wa kiwambo.

**Unaweza pia kutumia programu ya uabiri kutumia mteja kujua mahali duka lako lilipo.** Andika anwani ya duka lako kwenye upao wa kutafuta alafu ubofye "sambaza". Sasa unaweza kusambaza anwani kwa wateja wako kupitia programu za utumaji ujumbe au baruapepe. Wakibofya kwenye ujumbe wako, utafunguka mahali duka lako lilipo kwenye programu yao ya uabiri.

# Ufikiaji Vipengele

**Simu mahiri huja na vipengele vingi vya ufikiaji ambavyo** 

**vinafanya utumiaji wa simu yako kuwa rahisi! Unaweza kuvitengeneza ili kukidhi mahitaji yako.**

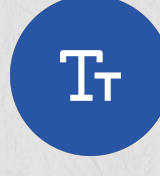

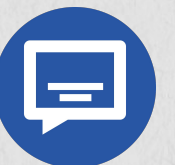

#### **Ubadilishaji Ukubwa wa Matini na Muonekano**

Kwenye mipangilio ya ufikiaji wa simu yako, unaweza kufanya matini kwenye kiwambo chako kuonekana mazito, na unaweza pia kubadilisha ukubwa wa matini ili yawe makubwa au madogo. Unaweza pia kubadilisha muonekanao wa rangi ili kufanya mambo kuwa rahisi kusoma.

#### **Kuweka Mazungumzo ya Video Yaonekane Chini ya Kiwambo**

Kwenye mpangilio wa ufikiaji, unaweza pia kuwasha na kugeuza mazungumzo yote yawe yakufaa kusomeka na kuonekana kwenye video chini ya kiwambo chako. Unaweza kubadilisha ukubwa wa herufi na rangi ya maneno ya mazungumzo yanayoonekana chini ya kiwambo ili kukurahisishia usomaji.

#### **Washa Kutia Sauti**

Kutia sauti, ambayo pia inajulikana kama jibiza (TalkBack) kwa baadhi ya vifaa, inasoma matini na picha kwenye kiwambo chako kwa sauti. Unaweza kuwasha kipengele hiki kwenye mpangilio wa ufikiaji na kuweza kutengeneza vipengele vingi kukidhi mahitaji, kama vile kasi ya kuzungumza na utamkaji.

# Utumiaji wa Visaidia Sauti

Kisaidia sauti ni kifaa au programu ambayo inatumia teknolojia kuwajibu binadamu. Hivi visaidia sauti vinaweza kusaidia kufanya mambo mengi kwenye simu yako, kama vile kutuma ujumbe au kusakura kwenye tovuti. Kuna visaidia sauti vingi vinavyopatikana, kama vile Google Assistant au Apple's Siri.

Ili kuamilisha Google Assistant kwenye simu yako, unaweza kusema "Hai Google" au kubonyeza na kushikilia kitufe cha nyumbani. Unaweza pia kupakua programu ya Google Assistant au Google ili kuwezesha kisaidia sauti. Ikiwa una iPhone, unaweza kuwasha Siri kwenye mpangilio wa simu yako. Mara tu kisaidia sauti kikisha amilishwa, unaweza kukitumia kwa kazi mbalimbali, ikiwemo:

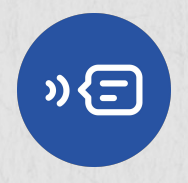

**Utumaji jumbe.** Unaweza kutumia kisaidia sauti chako kutuma ujumbe kwa moja ya namba zako. Sema tu "Hai Google" (au jina la kisaidia sauti chako), kikifuatiwa na amri, kama "mtumie Imani ujumbe." Utaulizwa kupokeza ujumbe wako kwa kisaidia sauti, na kisha utatumwa!

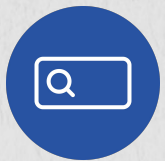

**Usakuraji tovuti.** Unaweza pia kutumia kisaidia sauti chako kutafuta wavuti badala ya kuandika. Kuita jina la kisaidia sauti chako, kikifuatiwa na amri au swali unalotaka kutafuta. Unaweza pia kugusa ikoni ya kipaza sauti iliyo karibu na upau wa utafutaji kwa baadhi ya visakura, na kisha sema ombi lako unalotafuta.

### Vipengele Vya Usalama

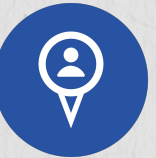

**Usambazaji wa mahali.** Ikiwa unasafiri mahali na unataka mtu ajue mahali ulipo, unaweza kuwezesha "usambazaji wa mahali" kwenye simu yako. Baadhi ya simu, kuna programu ya "tafuta marafiki zangu" ambapo unaweza kusambaza mahali ulipo na namba unazotaka. Unaweza pia kusambaza mahali ulipo kwa rafiki zako kupitia akaunti yako ya Google kwa Google Maps. Kwa kupitia programu ya Google Maps, bofya maelezo yako upande wa juu kulia kwenye kona, na ubofya "usambazaji mahali."

Kumbuka kusambaza wa mahali ulipo kwa watu ambao unawaamini tu, au ikiwa tu unataka watu wajue ulipo. Unaweza kulemaza usambazaji wa mahali kwa baadhi ya programu kwa "huduma za mahali" kwenye mipangilio ya simu yako.

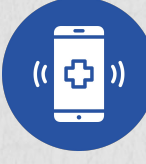

**Simu za Dharura.** Ikiwa utahitaji kupiga simu kukiwa na dharura, telezesha juu kwenye kufuli ya kiwambo chako na uguse kitufe cha "simu ya dharura." Utaelekezwa kwenye kibao namba ili kuweka namba unayotaka.

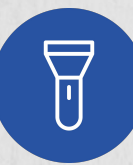

**Tochi.** Simu mahiri nyingi huja tayari zikiwa na tochi ya ndani! Ili kuifikia tochi, telezesha chini kwenye kiwambo chako cha nyumbani na uguse kwenye ikoni ya tochi. Gusa tena ikoni ili kuizima tochi.

**Simu mahiri zetu huja tayari zikiwa na vipengele vingi ambavyo vinaweza kutusaidia kuwa salama.**

#### **NYENZO YA KUFUNDISHIA** Ujuzi wa Nyenzo za Ziada za Kidijitali

**GSMA:** [Kiti-zana ya Ujuzi wa](https://www.gsma.com/mobilefordevelopment/wp-content/themes/theme_mobilefordevelopment/mistt/pdfs/Mobile_Internet_Skills_Toolkit_2018_Swahili_web_R.pdf) [Mafunzo ya Tovuti ya Simu \(MISTT\)](https://www.gsma.com/mobilefordevelopment/wp-content/themes/theme_mobilefordevelopment/mistt/pdfs/Mobile_Internet_Skills_Toolkit_2018_Swahili_web_R.pdf)

**GSMA:** [Video za Ufundishaji Ujuzi](https://www.youtube.com/user/MobileforDevelopment/playlists) [wa Tovuti ya Simu](https://www.youtube.com/user/MobileforDevelopment/playlists)

**GSMA:** [Kiti-Zana cha Ujuzi wa](https://www.gsma.com/mobilefordevelopment/wp-content/uploads/2015/03/GSMA_mWomen_MobileSkillsToolkit1.pdf) **[Simu](https://www.gsma.com/mobilefordevelopment/wp-content/uploads/2015/03/GSMA_mWomen_MobileSkillsToolkit1.pdf)** 

**Mozilla Foundation:** [Ujuzi wa](https://mozillafoundation.github.io/digital-skills-observatory/) [Uangalizi Kidijitali](https://mozillafoundation.github.io/digital-skills-observatory/)

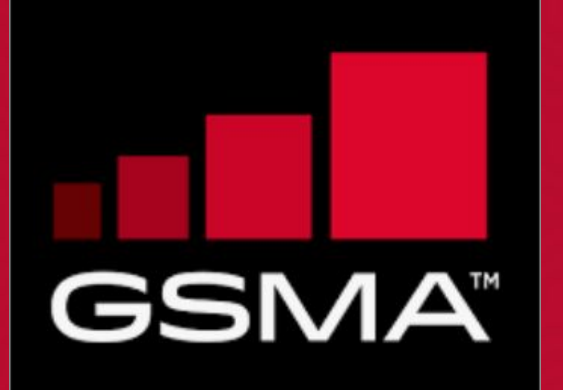

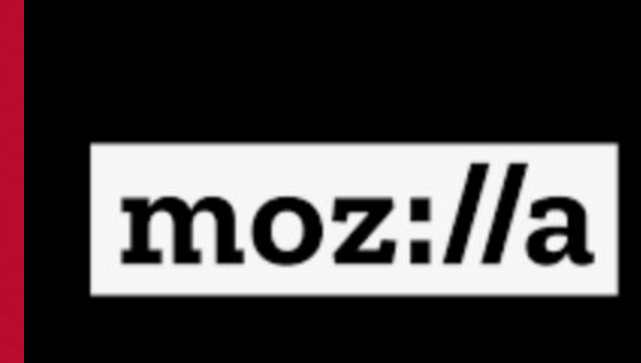

### Sasa Elezea!

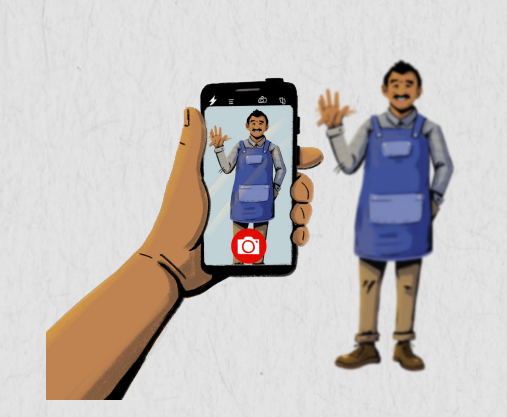

**Piga simu kwa kutumia simu yako.**

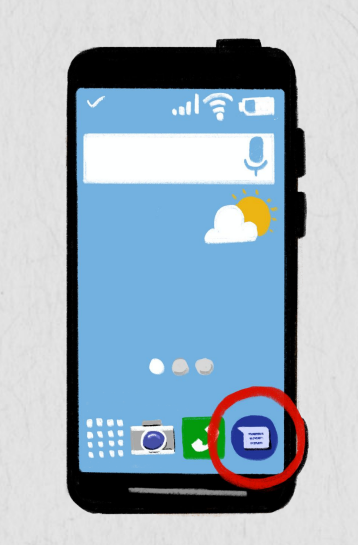

**Fungua programu yako ya utumaji ujumbe na utume ujumbe kwa rafiki yako.**

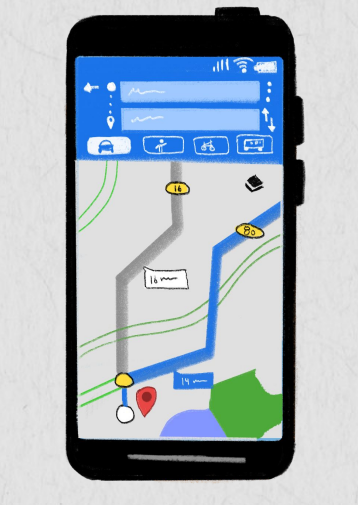

**Fungua programu yako ya uabiri na utafute jinsi ya kutoka kwenye kituo cha mafunzo hadi kwenye duka lililokaribu.**

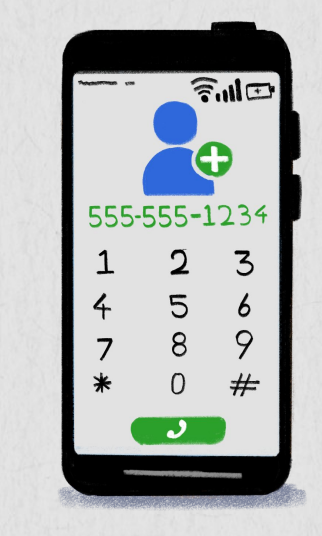

**Hifadhi maelezo ya mawasiliano ya mwanafunzi mwenzako kwenye kitabu chako cha anwani.**

### Sasa Kisia Nembo Sahihi!

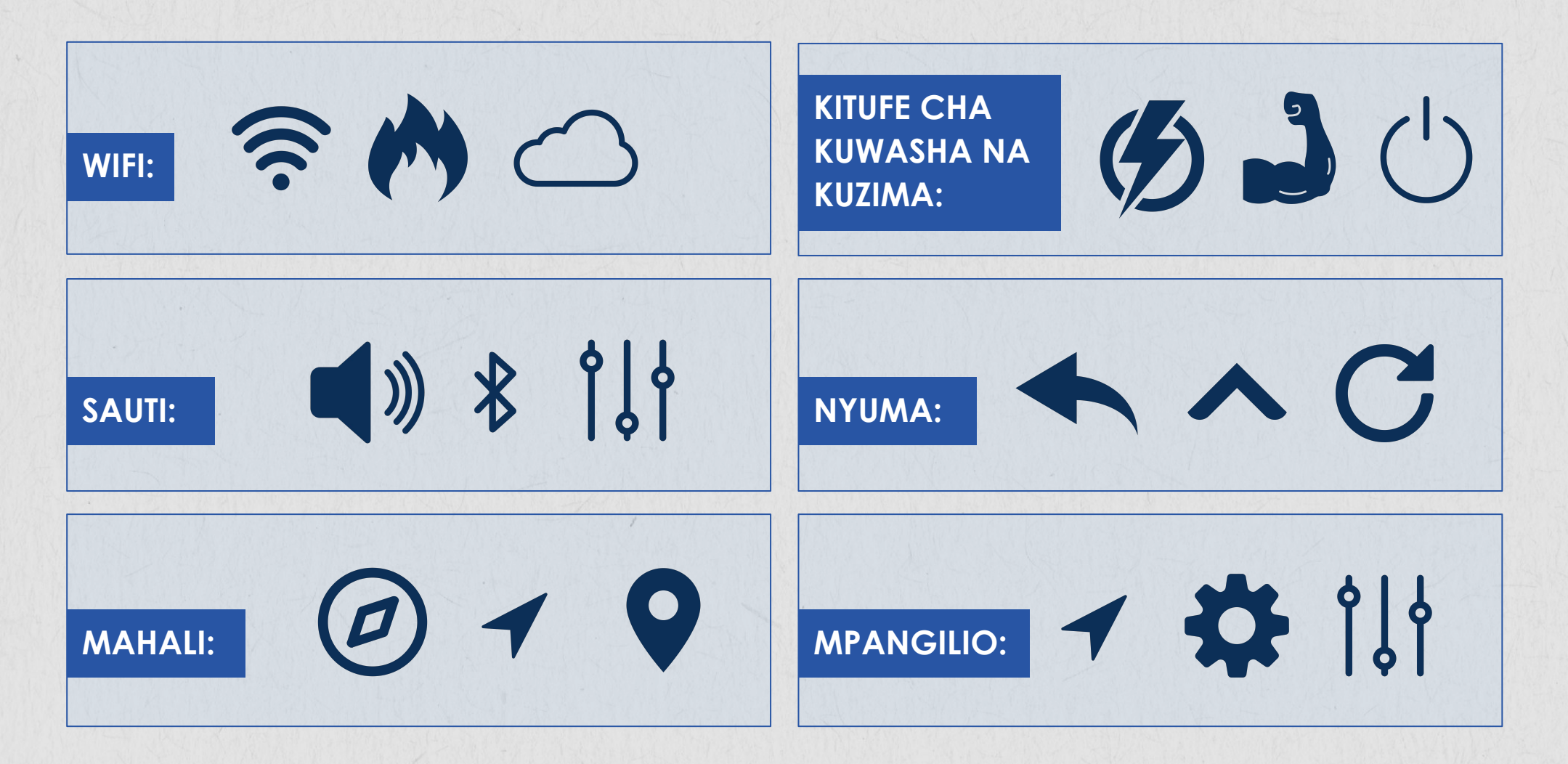

#### <span id="page-36-0"></span>**SEHEMU YA 3: NJIA ZA KULINDA DATA NA MAELEZO YAKO MTANDAONI**

#### **Malengo:**

- 1. Kutambua aina tofauti za utapeli na hatari za mtandaoni.
- 2. Kujifunza vidokezo vya kulinda data yako na maelezo binafsi.

**Lazima ujifunze kujilinda mwenyewe wakati unatumia simu yako!**

#### Hatari za Kwa Wanawake na Wasichana

**Sio watu wote wanaotumia simu kwa nia njema.** Baadhi ya watu wanalenga wanawake na wasichana kwa simu au mtandaoni ili kuwadhuru au kuwaharibia sifa. Watu huuita uhalifu mtandaoni, kwasababu unafanyikia mtandaoni au kwa simu. Ni muhimu kujifunza jinsi ya kujilinda mwenyewe na uhalifu mtandaoni.

Uhalifu mtandaoni ni tishio kubwa linaloendelea kwa wanawake na wasichana wanaotumia tovuti. Ikiwa utaona uhalifu mtandaoni, wazuie watumiaji na utoe taarifa kwa watoa huduma wa simu yako au programu ya kituo cha kuhudumia wateja kwa kosa la unyanyasaji.

Matapeli wanaweza pia kulenga wanawake au wasichana kujaribu kuiba maelezo yao binafsi au kuwafanya wawatumie pesa kutoka kwenye pochi zao za simu. Ni muhimu sana kutoonyesha mtu yeyote maelezo yako binafsi kwenye tovuti, kama anwani yako na maelezo yako ya benki. Vidokezo zaidi na ujanja viko kwenye slaidi zifuatazo.

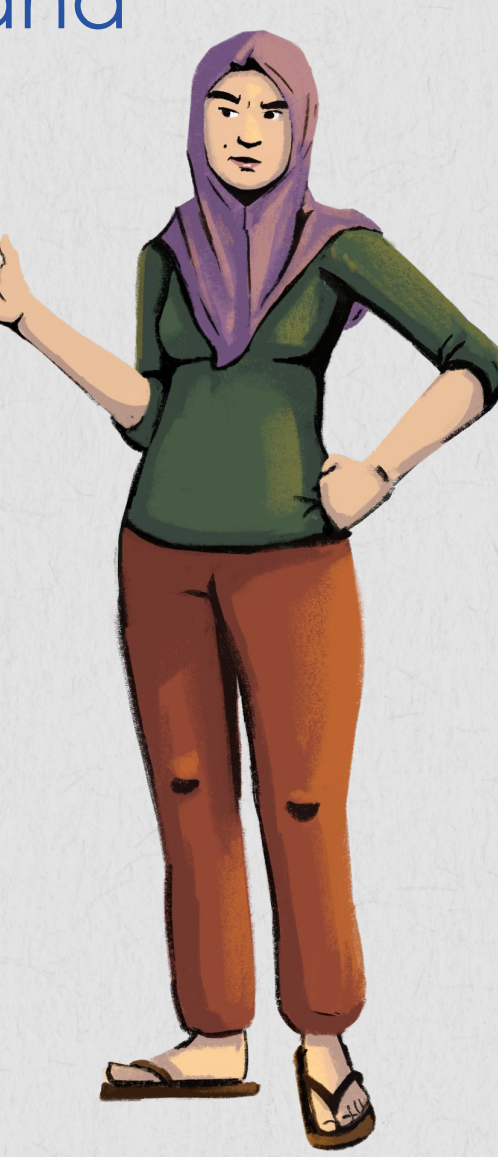

# Vidokezo na Ujanja vya Kufanyia Mazoezi ya Usalama Mtandaoni

Hivi ni vidokezo vichache vya kuhakikisha maelezo yako binafsi yamelindwa:

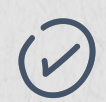

#### **Tumia nywila za kipekee kwa vifaa vyako na usionyeshe mtu yeyote:**

Hakikisha unatumia nywila ili kukusaidia kulinda programu zako, akaunti, tarakilishi na maelezo binafsi. Usisambazie mtu nywila zako. Badilisha nywila zako mara kwa mara kwa ulinzi thabiti, na utumie mchanganyiko wa herufi, tarakimu, na herufi maalumu.

#### **Tumia Wi-Fi ya bure kwa tahadhari:**

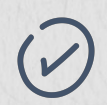

Usiingie kwenye akaunti yako ya benki au kuweka namba yako ya kadi ya mkopo ukiwa unatumia Wi-Fi ya umma. Hifadhi shughuli zako wakati uko kwenye mtandao salama. Ikiwa ni lazima uingie au kufanya shughuli mtandaoni kwa kutumia Wi-Fi ya umma, jaribu kutumia mtandao wa siri usioonekana - VPN (Virtual private network), ambao unaficha shughuli zako ili watu wengine wanaotumia mtandao huo huo wasione unachofanya.

#### **Angalia uone ikiwa wavuti uko salama:**

Kabla ya kuweka maelezo yako binafsi kwenye wavuti, angalia juu kwenye kisakura chako. Ikiwa kuna alama ya kufuli na URL inaanza kwa "https," hiyo inamaanisha wavuti uko salama. Kuna njia zingine kadhaa za kujua ikiwa wavuti ni wa kuaminika, kama vile ikiwa kuna sera ya faragha ya wavuti, maelezo ya mawasiliano, au alama "iliyothibitishwa ya usalama."

#### **Chunga sana viungio na viambatanisho:**

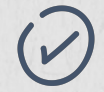

Usibofye viungo vyovyote au kufungua viambatanisho vyovyote mpaka uwe na hakika kuwa unavipokea kutoka kwa nani. Vinaweza kuwa vimebeba programu mbaya au ni jaribio la kuiba maelezo yako binafsi. Ikiwa kuna makosa ya tahajia kwenye kuandika neno, lugha mbaya, matini mengi na tarakimu, inawezekana ni utapeli.

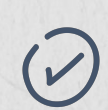

#### **Pata habari na taarifa zako kutoka kwenye nyenzo za kuaminika:**

Wakati unasakura kwenye wavuti na kusoma habari, thibitisha kuwa taarifa hiyo inapotokea ni chanzo chenye sifa nzuri. Angalia ikiwa utaona hati za utambulisho wa muandishi ikiwa huna hakika na chanzo chake. Jiepushe na usambazaji wa maelezo yako binafsi au kubofya viungo vya wavuti vyenye habari ambazo haziaminiki.

#### **Pakua programu zinazoaminika:**

Hakikisha unapakua program zinazoaminika. Usithubutu kupakua programu ambayo hujaitafiti kwanza. Mara nyingi wateja hufanyia programu uhakiki uliopo kwenye hifadhi ya programu, ambapo unaweza kuona jinsi watumiaji wanavyoipenda au ikiwa kuna malalamishi yoyote.

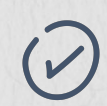

#### **Zuia na ripoti:**

Kwenye wavuti kama Facebook na YouTube, unaweza kuzuia watu au kuripoti maudhui ambayo ni hatari au hayafai. Kwenye wavuti hizi, angalia ikoni ya bendera. Chagua "zuia" au "ripoti." Kitendo hiki kinajulisha jukwaa kumwangalia huyo mtu au ukurasa.

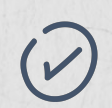

#### **Usipeane maelezo yako binafsi:**

Mjue anayetaka maelezo yako! Benki hazitumi baruapepe au ujumbe mfupi unaouliza maelezo yako binafsi, kama vile akaunti namba zako. Usiwahi kuonyesha au kupatia mtu maelezo yako binafsi yoyote, hasa maelezo ya kodi, akaunti namba zako, au kuingiza maelezo kupitia baruapepe au ujumbe.

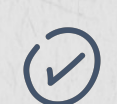

#### **Kukiwa na tukio la utapeli wasiliana na usaidizi kwa wateja:**

Ikiwa maelezo yako binafsi yako katika hali ya hatari, wasiliana na wahusika wanaofaa, kwa mfano, unaweza kuwasiliana na benki yako, au watoaji huduma ya pochi ya simu ikiwa akaunti yako ilidukuliwa. Pia hakikisha kubadilisha nywila yako hapo hapo.

# **NYENZO YA KUFUNDISHIA** Fanya Mazoezi ya Usalama Mitandaoni na Hey

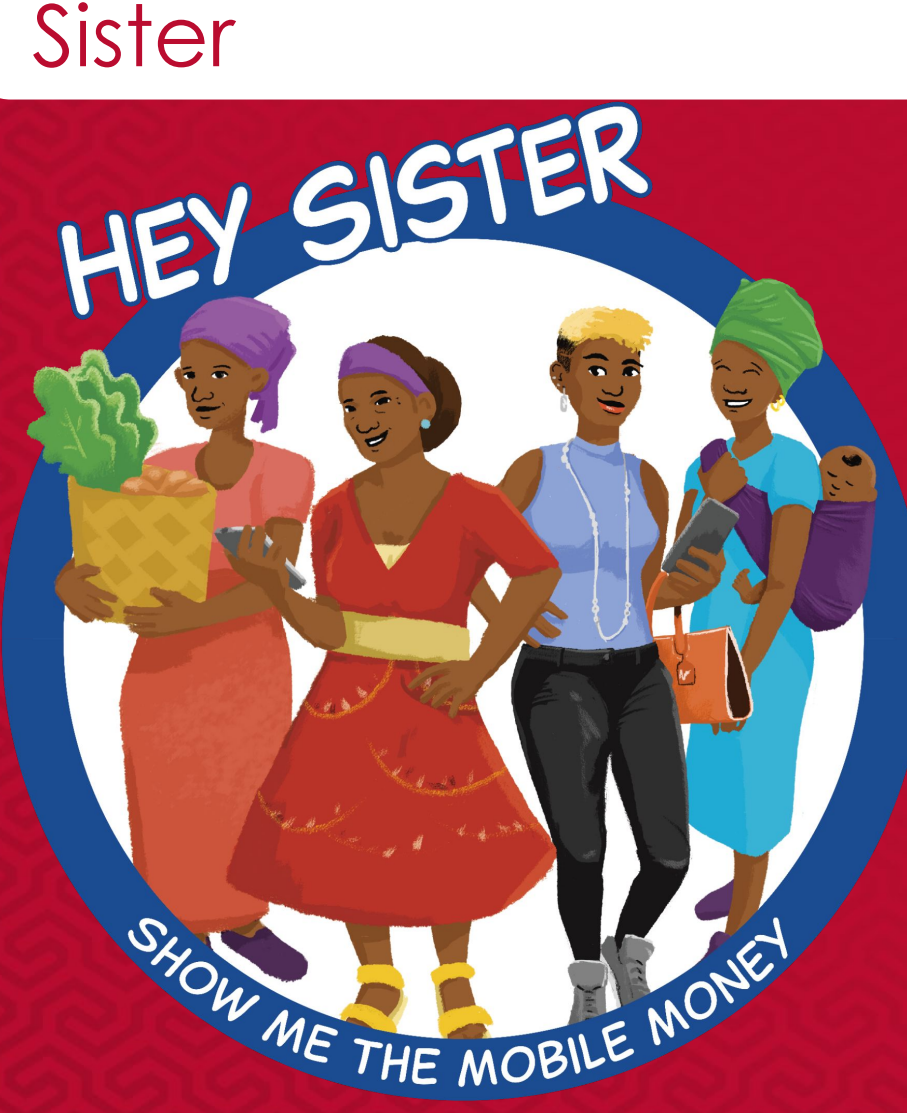

#### **[Masomo ya Hey Sister](https://www.siaedge.com/lesson/swahili)**

**Somo la 19: Maelezo yangu binafsi yanaweza kutumiwa vipi? Somo la 9: Nitajua vipi kuwa habari ni ya kweli? Somo la 10: Nitajilinda vipi na utapeli? Somo la 20: Nitaepukana vipi na aina tofauti za utapeli?**

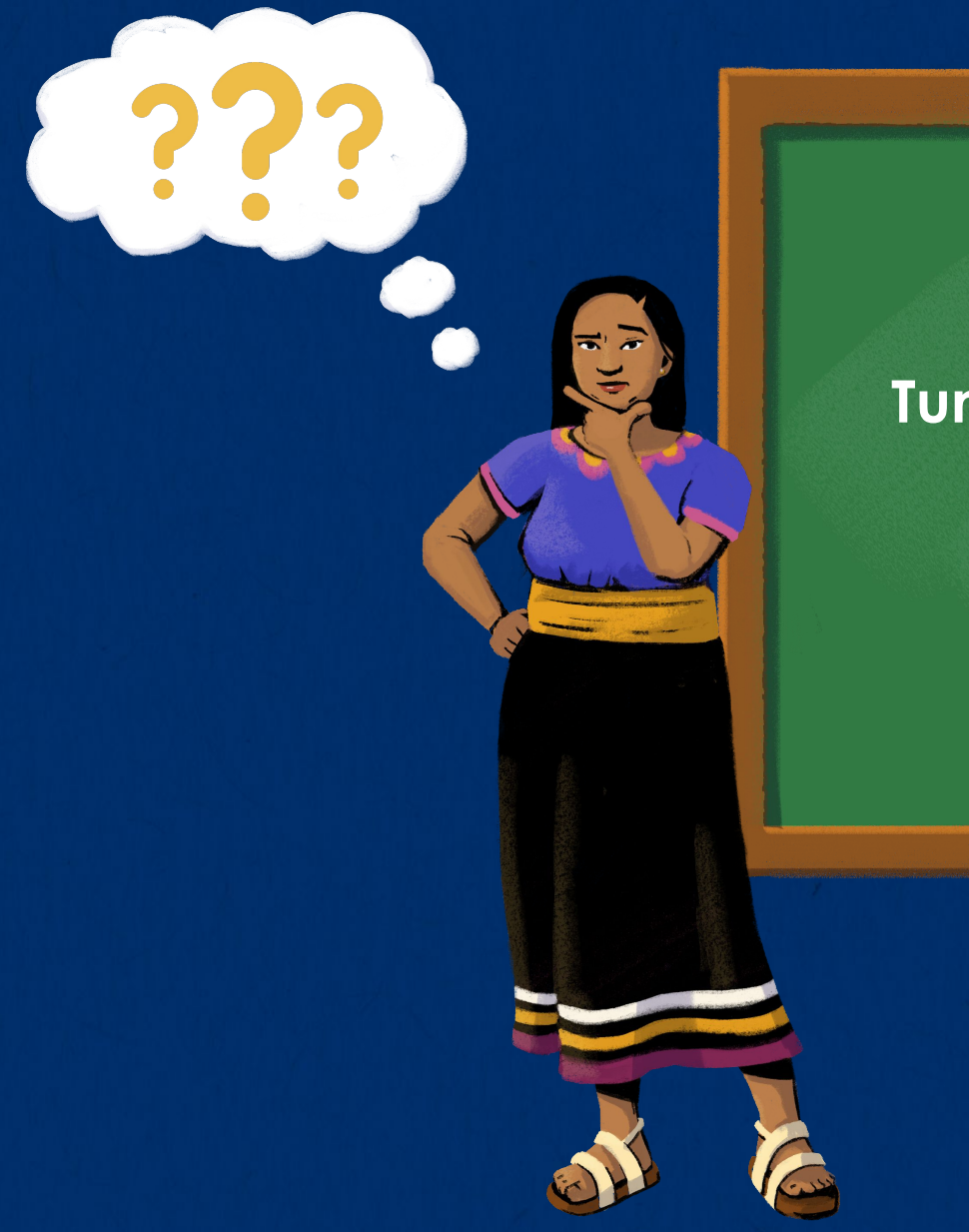

# **Tuma mashaka yako na maswali!**

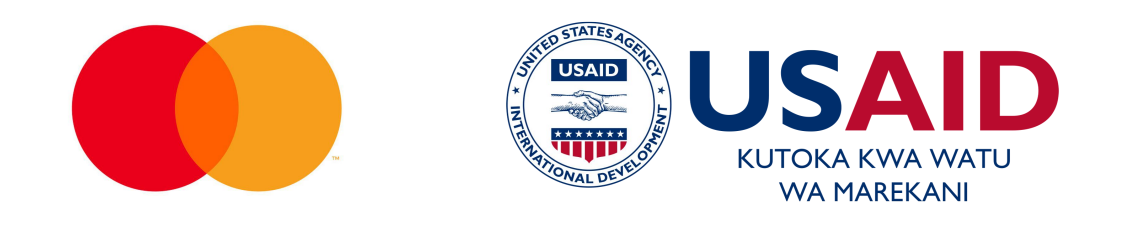

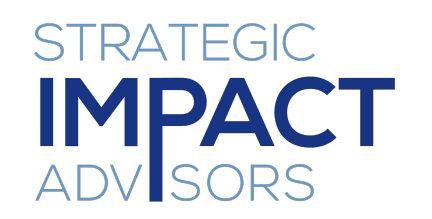

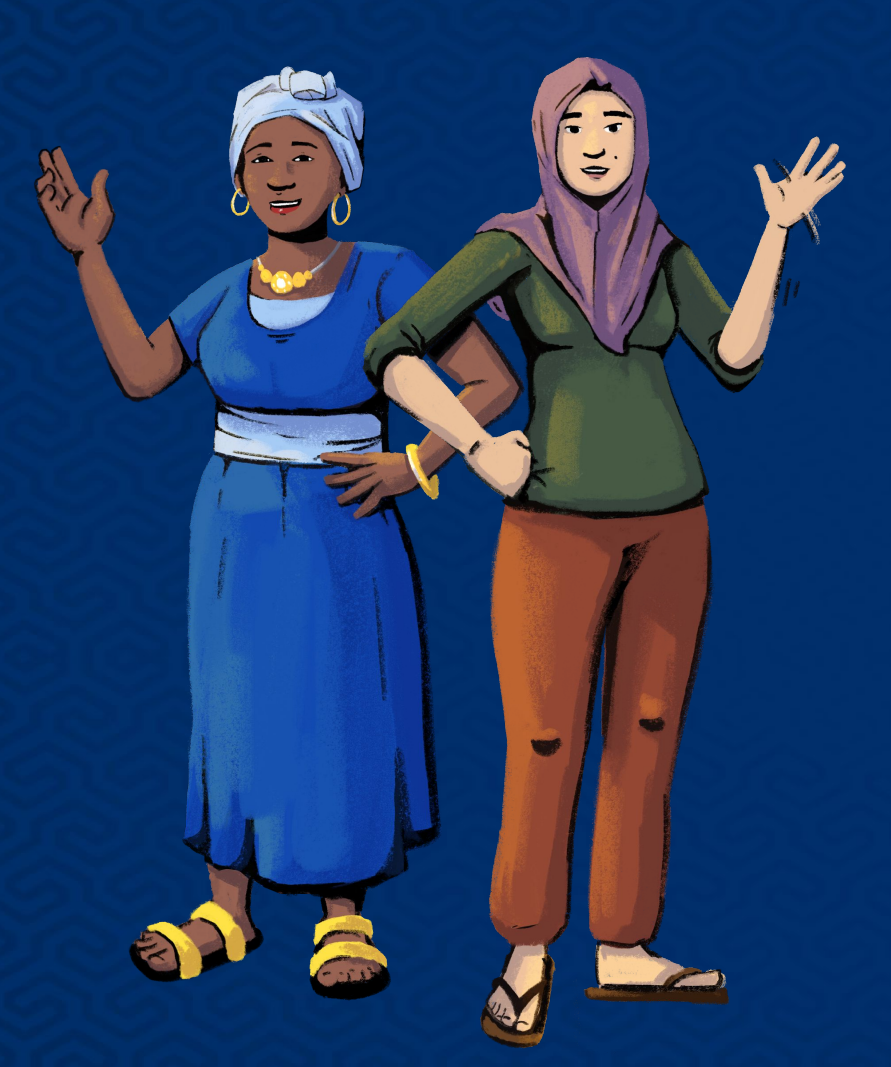

#### **[www.siaedge.com](http://www.siaedge.com)** Laini ya Pili Laini ya Tatu

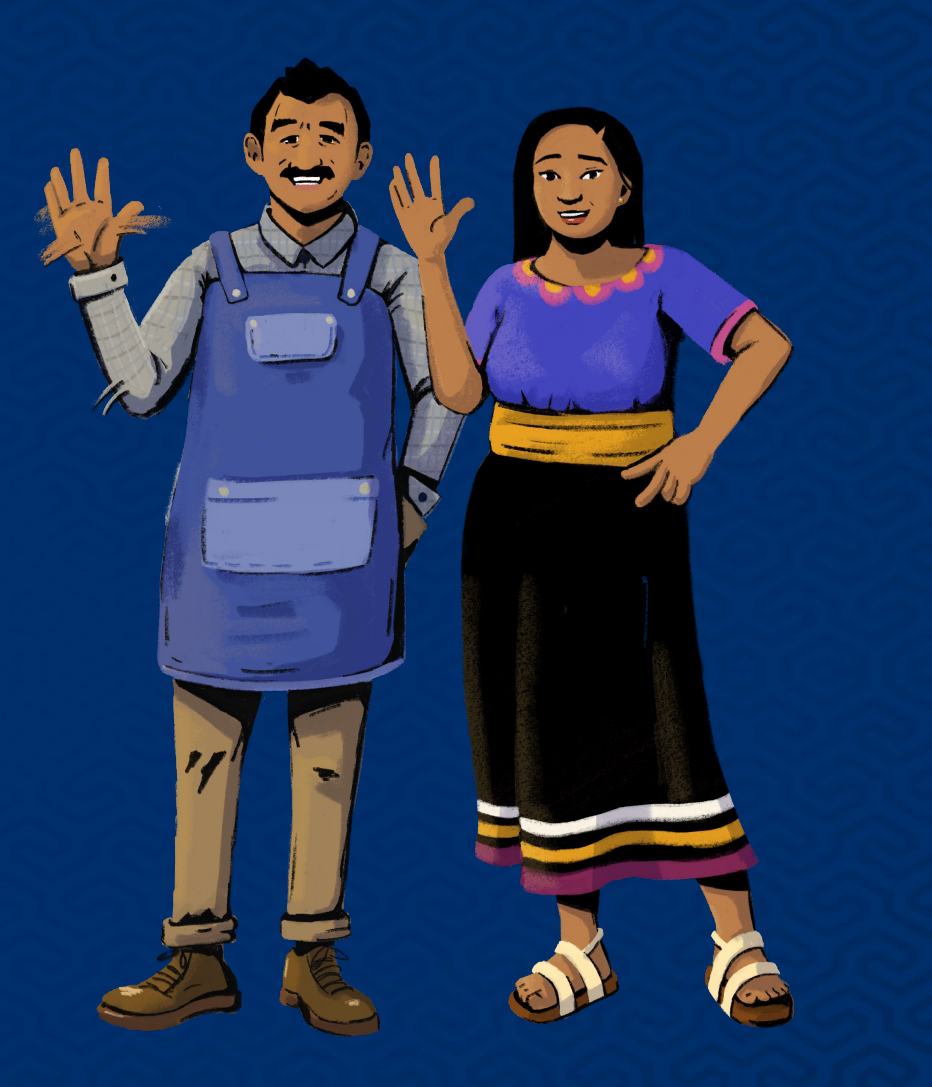